# $\frac{d\ln\ln}{d}$

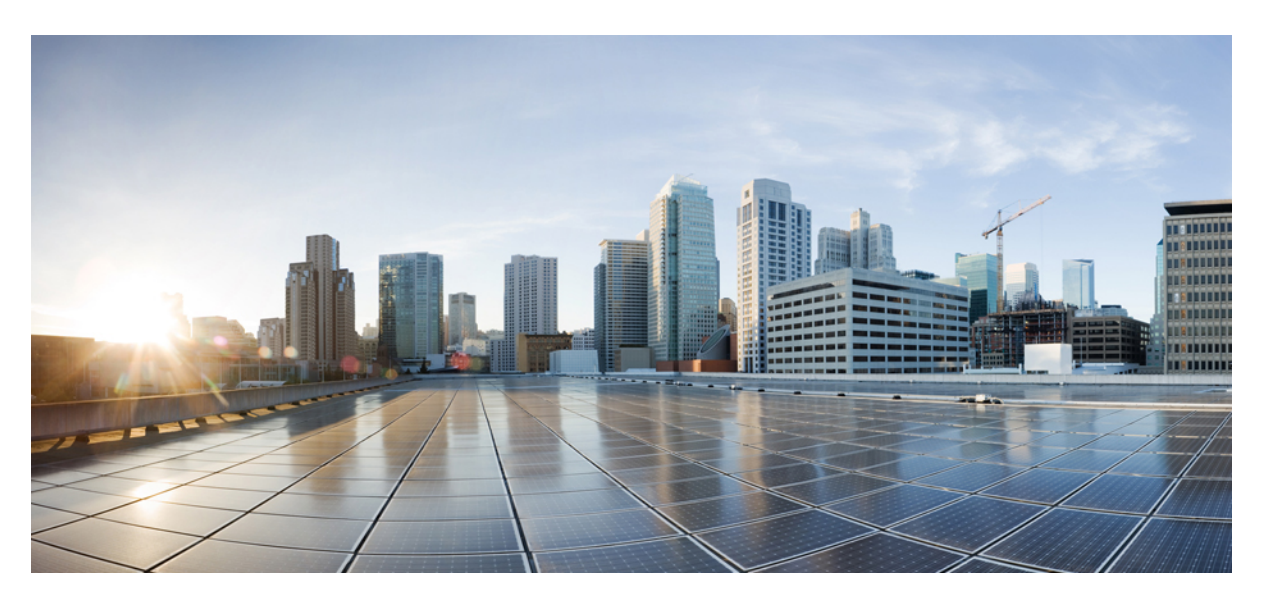

# **Guia do utilizador do Telefone IP de conferência Cisco 8832**

**Primeira publicação:** 2017-09-15 **Última modificação:** 2021-07-12

### **Americas Headquarters**

Cisco Systems, Inc. 170 West Tasman Drive San Jose, CA 95134-1706 USA http://www.cisco.com Tel: 408 526-4000 800 553-NETS (6387) Fax: 408 527-0883

THE SPECIFICATIONS AND INFORMATION REGARDING THE PRODUCTS IN THIS MANUAL ARE SUBJECT TO CHANGE WITHOUT NOTICE. ALL STATEMENTS, INFORMATION, AND RECOMMENDATIONS IN THIS MANUAL ARE BELIEVED TO BE ACCURATE BUT ARE PRESENTED WITHOUT WARRANTY OF ANY KIND, EXPRESS OR IMPLIED. USERS MUST TAKE FULL RESPONSIBILITY FOR THEIR APPLICATION OF ANY PRODUCTS.

THE SOFTWARE LICENSE AND LIMITED WARRANTY FOR THE ACCOMPANYING PRODUCT ARE SET FORTH IN THE INFORMATION PACKET THAT SHIPPED WITH THE PRODUCT AND ARE INCORPORATED HEREIN BY THIS REFERENCE. IF YOU ARE UNABLE TO LOCATE THE SOFTWARE LICENSE OR LIMITED WARRANTY, CONTACT YOUR CISCO REPRESENTATIVE FOR A COPY.

The following information is for FCC compliance of Class A devices: This equipment has been tested and found to comply with the limits for a Class A digital device, pursuant to part 15 of the FCC rules. These limits are designed to provide reasonable protection against harmful interference when the equipment is operated in a commercial environment. This equipment generates, uses, and can radiate radio-frequency energy and, if not installed and used in accordance with the instruction manual, may cause harmful interference to radio communications. Operation of this equipment in a residential area is likely to cause harmful interference, in which case users will be required to correct the interference at their own expense.

The following information is for FCC compliance of Class B devices: This equipment has been tested and found to comply with the limits for a Class B digital device, pursuant to part 15 of the FCC rules. These limits are designed to provide reasonable protection against harmful interference in a residential installation. This equipment generates, uses and can radiate radio frequency energy and, if not installed and used in accordance with the instructions, may cause harmful interference to radio communications. However, there is no guarantee that interference will not occur in a particular installation. If the equipment causes interference to radio or television reception, which can be determined by turning the equipment off and on, users are encouraged to try to correct the interference by using one or more of the following measures:

- Reorient or relocate the receiving antenna.
- Increase the separation between the equipment and receiver.
- Connect the equipment into an outlet on a circuit different from that to which the receiver is connected.
- Consult the dealer or an experienced radio/TV technician for help.

Modifications to this product not authorized by Cisco could void the FCC approval and negate your authority to operate the product.

The Cisco implementation of TCP header compression is an adaptation of a program developed by the University of California, Berkeley (UCB) as part of UCB's public domain version of the UNIX operating system. All rights reserved. Copyright © 1981, Regents of the University of California.

NOTWITHSTANDING ANY OTHER WARRANTY HEREIN, ALL DOCUMENT FILES AND SOFTWARE OF THESE SUPPLIERS ARE PROVIDED "AS IS" WITH ALL FAULTS. CISCO AND THE ABOVE-NAMED SUPPLIERS DISCLAIM ALL WARRANTIES, EXPRESSED OR IMPLIED, INCLUDING, WITHOUT LIMITATION, THOSE OF MERCHANTABILITY, FITNESS FOR A PARTICULAR PURPOSE AND NONINFRINGEMENT OR ARISING FROM A COURSE OF DEALING, USAGE, OR TRADE PRACTICE.

IN NO EVENT SHALL CISCO OR ITS SUPPLIERS BE LIABLE FOR ANY INDIRECT, SPECIAL, CONSEQUENTIAL, OR INCIDENTAL DAMAGES, INCLUDING, WITHOUT LIMITATION, LOST PROFITS OR LOSS OR DAMAGE TO DATA ARISING OUT OF THE USE OR INABILITY TO USE THIS MANUAL, EVEN IF CISCO OR ITS SUPPLIERS HAVE BEEN ADVISED OF THE POSSIBILITY OF SUCH DAMAGES.

Any Internet Protocol (IP) addresses and phone numbers used in this document are not intended to be actual addresses and phone numbers. Any examples, command display output, network topology diagrams, and other figures included in the document are shown for illustrative purposes only. Any use of actual IP addresses or phone numbers in illustrative content is unintentional and coincidental.

All printed copies and duplicate soft copies of this document are considered uncontrolled. See the current online version for the latest version.

Cisco has more than 200 offices worldwide. Addresses and phone numbers are listed on the Cisco website at www.cisco.com/go/offices.

Cisco and the Cisco logo are trademarks or registered trademarks of Cisco and/or its affiliates in the U.S. and other countries. To view a list of Cisco trademarks, go to this URL: <https://www.cisco.com/c/en/us/about/legal/trademarks.html>. Third-party trademarks mentioned are the property of their respective owners. The use of the word partner does not imply a partnership relationship between Cisco and any other company. (1721R)

© 2017–2021 Cisco Systems, Inc. Todos os direitos reservados.

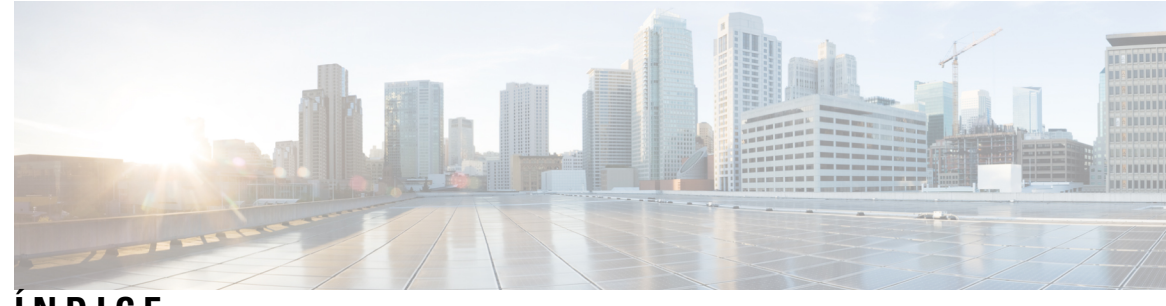

**ÍNDICE**

### **CAPÍTULO 1 O seu [telefone](#page-8-0) 1**

Suporte de [funcionalidades](#page-9-0) **2** [Informações](#page-9-1) novas e alteradas **2** [Informações](#page-9-2) novas e alteradas para a versão do firmware 14.1(1) **2** [Informações](#page-9-3) novas e alteradas para a versão do firmware 14.0(1) **2** [Informações](#page-10-0) novas e alteradas para a versão do firmware 12.8(1) **3** [Novidades](#page-10-1) e alterações para a versão do firmware 12.7(1) **3** [Informações](#page-10-2) novas e alteradas para a versão de firmware 12.6(1) **3** [Informações](#page-10-3) novas e alteradas para a versão de firmware 12.5(1)SR3 **3** [Informações](#page-11-0) novas e alteradas para a versão de firmware 12.5(1)SR2 **4** [Informações](#page-11-1) novas e alteradas para a versão de firmware 12.5(1)SR1 **4** [Informações](#page-11-2) novas e alteradas para a versão do firmware 12.5(1) **4** [Informações](#page-11-3) novas e alteradas para a versão do firmware 12.1(1) **4** [Configuração](#page-12-0) do telefone **5** [Ligar](#page-12-1) à rede **5** [Configurar](#page-13-0) o cliente Wi-Fi **6** Ligar a uma rede Wi-Fi [pré-configurada](#page-14-0) **7** Ligar com a [integração](#page-14-1) do código de ativação **7** Ligar ao [Expressway](#page-15-0) **8** Instalar [microfones](#page-15-1) de expansão com fios **8** Instalar [microfones](#page-16-0) de expansão sem fios **9** [Emparelhar](#page-16-1) um microfone sem fios **9** [Desemparelhar](#page-17-0) um microfone sem fios **10** Instalar a base de [carregamento](#page-17-1) de microfone sem fios **10** Carregar um [microfone](#page-18-0) sem fios **11**

Telefone IP de [conferência](#page-8-1) Cisco 8832 e 8832NR **1**

Modo de "daisy [chain"](#page-18-1) **11** Instalar o [Conference](#page-19-0) Phone no modo de "Daisy Chain" **12** [Substituir](#page-20-0) o telefone existente por um novo telefone **13** Self Care [Portal](#page-21-0) **14** Números de [marcação](#page-22-0) rápida **15** Botões e hardware do Telefone IP de [conferência](#page-23-0) Cisco 8832 **16** Navegação com o telefone de [conferência](#page-25-0) **18** Teclas de função do telefone de [conferência](#page-25-1) **18** Ícones do [telefone](#page-25-2) **18** [Caracteres](#page-26-0) do teclado do telefone **19** Limpar o ecrã do [telefone](#page-26-1) **19** [Microfone](#page-27-0) de expansão com fios **20** [Microfone](#page-27-1) de expansão sem fios **20** Firmware do telefone e [atualizações](#page-28-0) **21** Adiar uma [atualização](#page-29-0) de telefone **22** Ver o progresso da [atualização](#page-29-1) de firmware de um telefone **22** [Poupanças](#page-29-2) de energia **22** Ligar o seu [telefone](#page-30-0) **23** [Informações](#page-30-1) e ajuda adicionais **23** [Funcionalidades](#page-30-2) de acessibilidade **23** [Funcionalidades](#page-31-0) de acessibilidade para deficientes auditivos **24** [Funcionalidades](#page-32-0) de acessibilidade para deficientes visuais e invisuais **25** [Funcionalidades](#page-34-0) de acessibilidade para deficientes motores **27** Aplicações de [acessibilidade](#page-35-0) de outros fabricantes **28** Resolução de [Problemas](#page-36-0) **29** Procurar [informações](#page-36-1) sobre o seu telefone **29** [Comunicar](#page-36-2) problemas com a qualidade da chamada **29** [Comunicar](#page-37-0) todos os problemas com o telefone **30** Perda de [conetividade](#page-37-1) do telefone **30** Termos da garantia Cisco de um ano limitada ao [hardware](#page-37-2) **30**

### **CAPÍTULO 2 [Chamadas](#page-38-0) 31**

Efetuar [chamadas](#page-38-1) **31**

Efetuar uma [chamada](#page-38-2) **31**

```
Efetuar uma chamada com um endereço de telefone 31
  Remarcar um número 32
  Marcação rápida 32
    Chamadas com um botão de marcação rápida no telefone de conferência 32
    Efetuar uma chamada com um código de marcação rápida 33
  Ser notificado quando um contacto estiver disponível 33
  Marcar um número internacional 33
  Chamadas seguras 34
Atender chamadas 34
  Atender uma chamada 34
  Atendimento de chamadas em espera no telefone de conferência 34
  Recusar uma chamada 34
  Ativar Não interromper 35
  Atender uma chamada no Grupo de busca 35
    Iniciar e terminar sessão num grupo de busca 36
    Ver a fila de chamadas num grupo de busca 36
  Rastrear uma chamada suspeita 36
Silenciar uma chamada 36
Chamadas em espera 37
  Colocar uma chamada em espera 37
  Atender uma chamada que ficou demasiado tempo em espera 37
  Trocar chamadas ativas e em espera 37
  Retenção de chamada 38
    Colocar uma chamada em espera com a retenção de chamadas 38
    Obter uma chamada em espera com a retenção de chamadas 38
Reencaminhar chamadas 39
Transferir chamadas 39
  Transferir uma chamada para outra pessoa 39
  Consultar antes de concluir uma transferência 40
Chamadas de conferência e reuniões 40
  Adicionar outra pessoa a uma chamada 40
  Trocar chamadas antes de concluir uma conferência 41
  Ver e remover participantes de uma conferência 41
Correio de voz 41
```
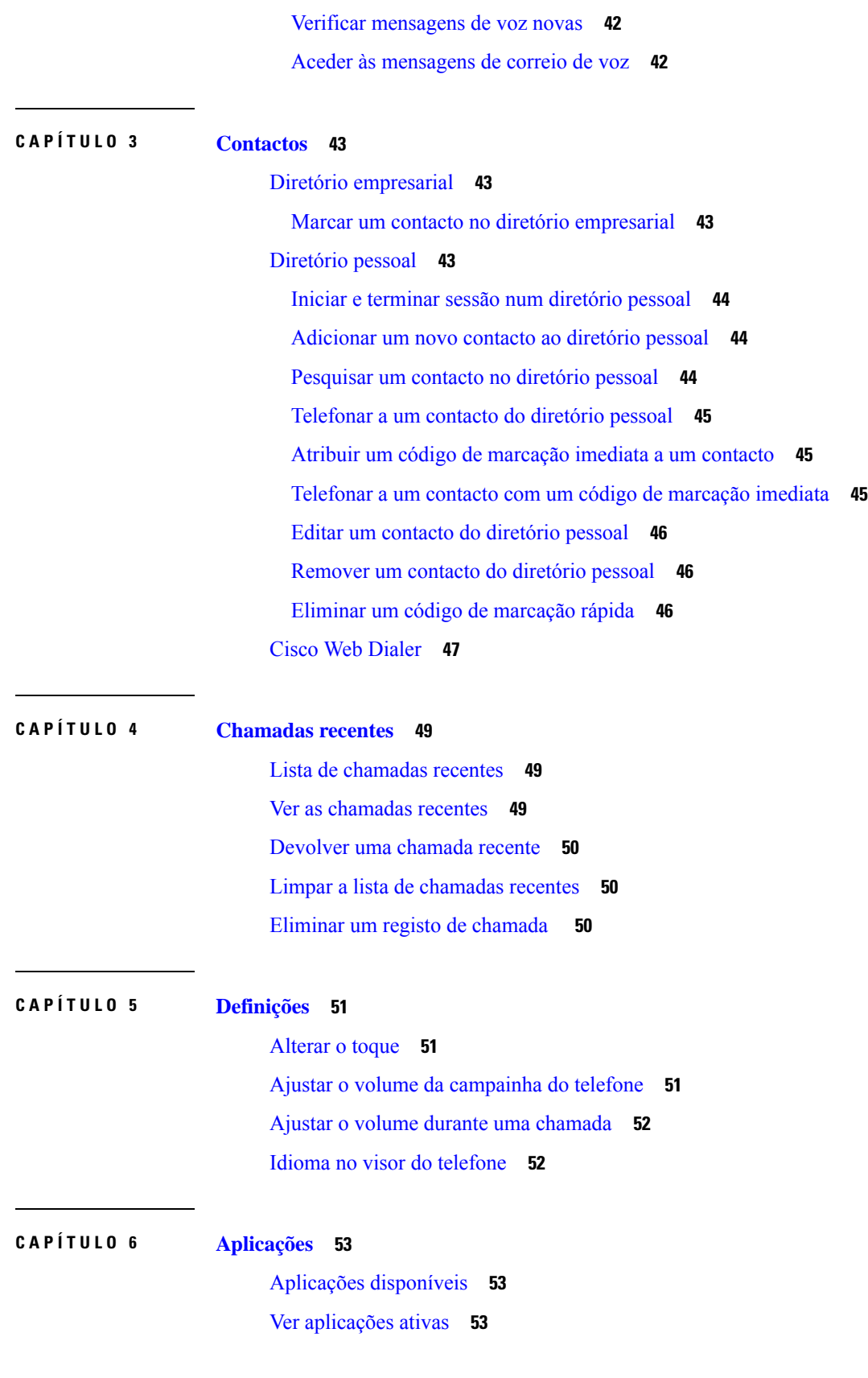

Г

 $\mathbf I$ 

ı

### **Índice**

Mudar para [aplicações](#page-60-3) ativas **53**

Fechar [aplicações](#page-61-0) ativas **54**

### **CAPÍTULO 7 [Segurança](#page-62-0) de produto 55**

Declarações de [conformidade](#page-62-1) **55**

Declarações de [conformidade](#page-62-2) da União Europeia **55** [Marcação](#page-62-3) CE **55** Declarações de [conformidade](#page-62-4) do Canadá **55** Declarações de [conformidade](#page-63-0) da FCC **56** [Declaração](#page-63-1) da FCC, Parte 15.21 **56** [Declaração](#page-63-2) de exposição a radiação RF da FCC **56** Declaração sobre recetores e [dispositivos](#page-63-3) digitais da classe B FCC **56**

Cisco Product Security [Overview](#page-63-4) **56**

[Informações](#page-64-0) online importantes **57**

**Índice**

I

I

ı

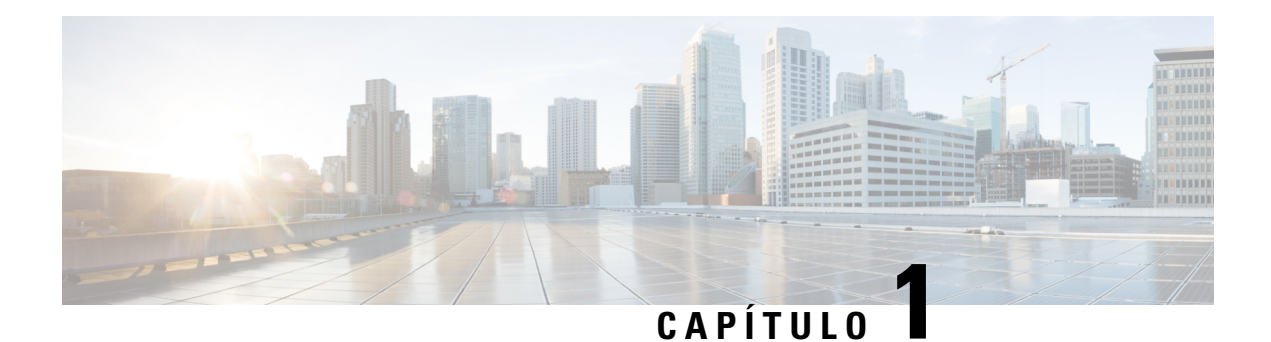

# <span id="page-8-0"></span>**O seu telefone**

- Telefone IP de [conferência](#page-8-1) Cisco 8832 e 8832NR, na página 1
- [Informações](#page-9-1) novas e alteradas, na página 2
- [Configuração](#page-12-0) do telefone, na página 5
- Self Care Portal, na [página](#page-21-0) 14
- Botões e hardware do Telefone IP de [conferência](#page-23-0) Cisco 8832, na página 16
- Firmware do telefone e [atualizações,](#page-28-0) na página 21
- [Poupanças](#page-29-2) de energia, na página 22
- [Informações](#page-30-1) e ajuda adicionais , na página 23

# <span id="page-8-1"></span>**Telefone IP de conferência Cisco 8832 e 8832NR**

Os Telefone IP de conferência Cisco 8832 e 8832NR fornecem desempenho de áudio de alta definição (HD) e cobertura de 360 graus para salas de conferência de médias a grandes dimensões e escritórios executivos. O telefone de conferência possui microfones sensíveis que lhe permitem falar normalmente e que seja ouvido claramente até uma distância de 2,1 m.

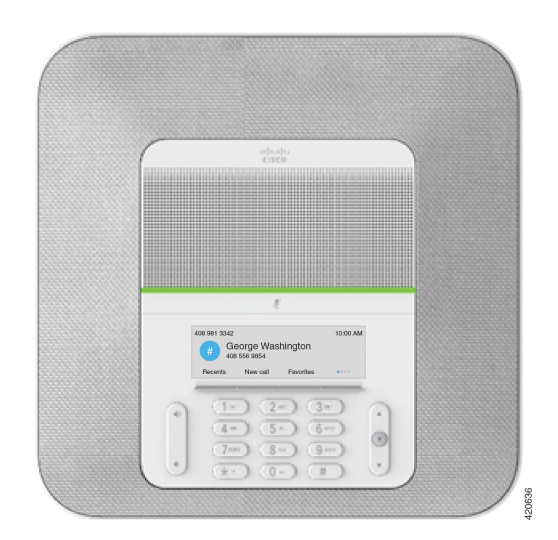

**Figura 1: Telefone IP de conferência Cisco 8832**

Pode ligar dois microfones de expansão com fios ao telefone para aumentar a cobertura em salas de conferências maiores.

O telefone também suporta um conjunto opcional de dois microfones de expansão sem fios.

O Telefone IPde conferência Cisco 8832NR versão (não rádio) não suporta Wi-Fi ou microfones de expansão sem fios.

O telefone pode ser utilizado para uma sala de 6,1 x 6,1 m e por um máximo de 10 pessoas. Quando adiciona os microfones de expansão, a cobertura abrange uma sala de 6,1 x 10 m e um máximo de 22 pessoas.

Pode ligar duas unidades base para aumentar a cobertura para uma sala. Esta configuração requer o kit de "daisy chain" opcional e pode suportar dois microfones de expansão (com fios ou sem fios, mas não uma combinação composta). Se estiver a utilizar microfones com fios com o kit de "daisy chain", a configuração fornece cobertura para uma sala de até 6,1 x 15,2 m e com um máximo de 38 pessoas. Se estiver a utilizar microfones sem fios com o kit de "daisy chain", a configuração fornece cobertura para uma sala de até 6,1 x 17,4 m (20 x 57 pés) e com um máximo de 42 pessoas.

## <span id="page-9-0"></span>**Suporte de funcionalidades**

Este documento descreve todas as funcionalidades suportadas pelo dispositivo. No entanto, nem todas as funcionalidades podem ter suporte com a sua configuração atual. Para mais informações sobre funcionalidades suportadas, contacte o administrador.

## <span id="page-9-2"></span><span id="page-9-1"></span>**Informações novas e alteradas**

Pode utilizar as informações das seguintes secções para compreender o que foi alterado no documento. Cada secção contém as principais alterações.

### **Informações novas e alteradas para a versão do firmware 14.1(1)**

As seguintes informações são novas ou alteradas para a versão de firmware 14.1(1).

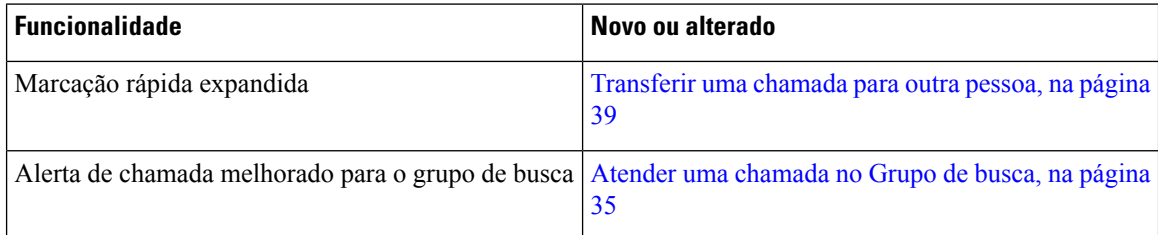

### <span id="page-9-3"></span>**Informações novas e alteradas para a versão do firmware 14.0(1)**

**Tabela 1: Informações novas <sup>e</sup> alteradas**

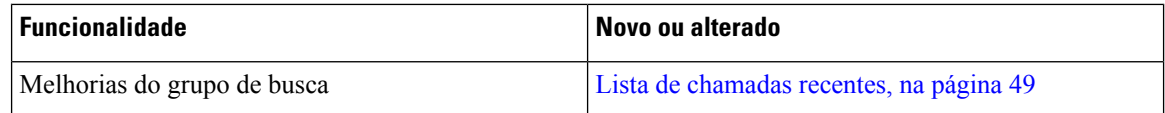

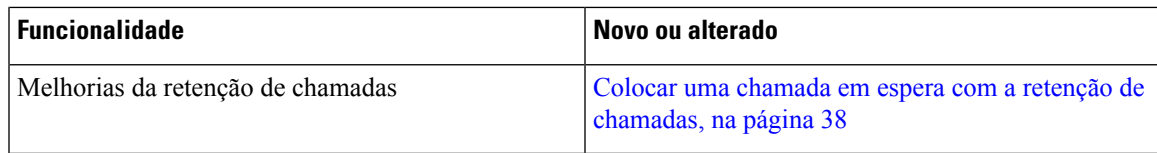

### <span id="page-10-0"></span>**Informações novas e alteradas para a versão do firmware 12.8(1)**

**Tabela 2: Informações novas <sup>e</sup> alteradas para <sup>a</sup> versão do firmware 12.8(1)**

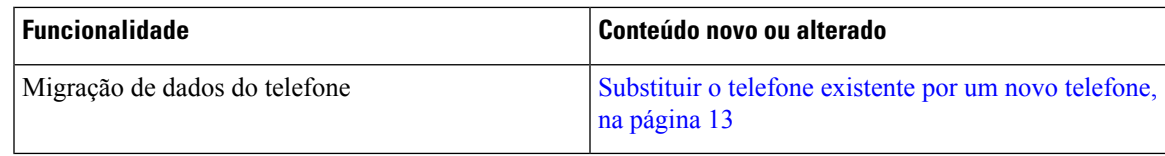

### <span id="page-10-1"></span>**Novidades e alterações para a versão do firmware 12.7(1)**

A tabela seguinte apresenta as alterações efetuadas para a versão de firmware 12.7(1).

Tabela 3: Revisões do guia do utilizador do Telefone IP de conferência Cisco 8832 para a versão de firmware 12.7(1)

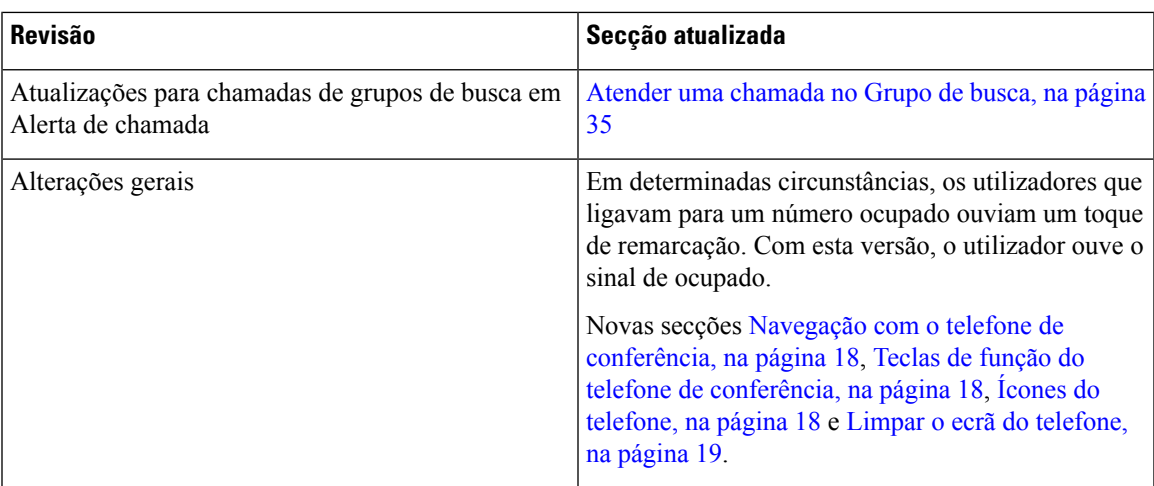

### <span id="page-10-3"></span><span id="page-10-2"></span>**Informações novas e alteradas para a versão de firmware 12.6(1)**

Não foram necessárias atualizações ao guia do utilizador para a versão de firmware 11.6(1).

### **Informações novas e alteradas para a versão de firmware 12.5(1)SR3**

A tabela seguinte apresenta as alterações efetuadas para a versão de firmware 12.5(1)SR3.

Tabela 4: Revisões do guia do utilizador do Telefone IP de conferência Cisco 8832 para a versão de firmware 12.5(1)SR3

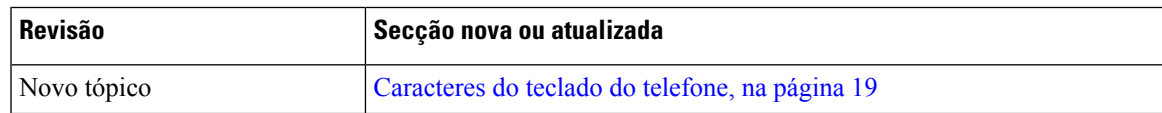

### <span id="page-11-0"></span>**Informações novas e alteradas para a versão de firmware 12.5(1)SR2**

Não foram necessárias atualizações ao guia do utilizador para a versão de firmware 12.5(1)SR2.

A versão de firmware 12.5(1)SR2 substitui as versões de firmware 12.5(1) e 12.5(1)SR1. As versões de firmware 12.5(1) e 12.5(1)SR1 foram adiadas a favor da versão de firmware 12.5(1)SR2.

### <span id="page-11-1"></span>**Informações novas e alteradas para a versão de firmware 12.5(1)SR1**

Não foram necessárias atualizações para a versão de firmware 12.5(1)SR1.

### <span id="page-11-3"></span><span id="page-11-2"></span>**Informações novas e alteradas para a versão do firmware 12.5(1)**

Não foram necessárias atualizações para a versão de firmware 12.5(1).

### **Informações novas e alteradas para a versão do firmware 12.1(1)**

A tabela seguinte apresenta as alterações efetuadas para a versão de firmware 12.1(1).

Tabela 5: Revisões do guia do utilizador do Telefone IP de conferência Cisco 8832 para a versão de firmware 12.1(1)

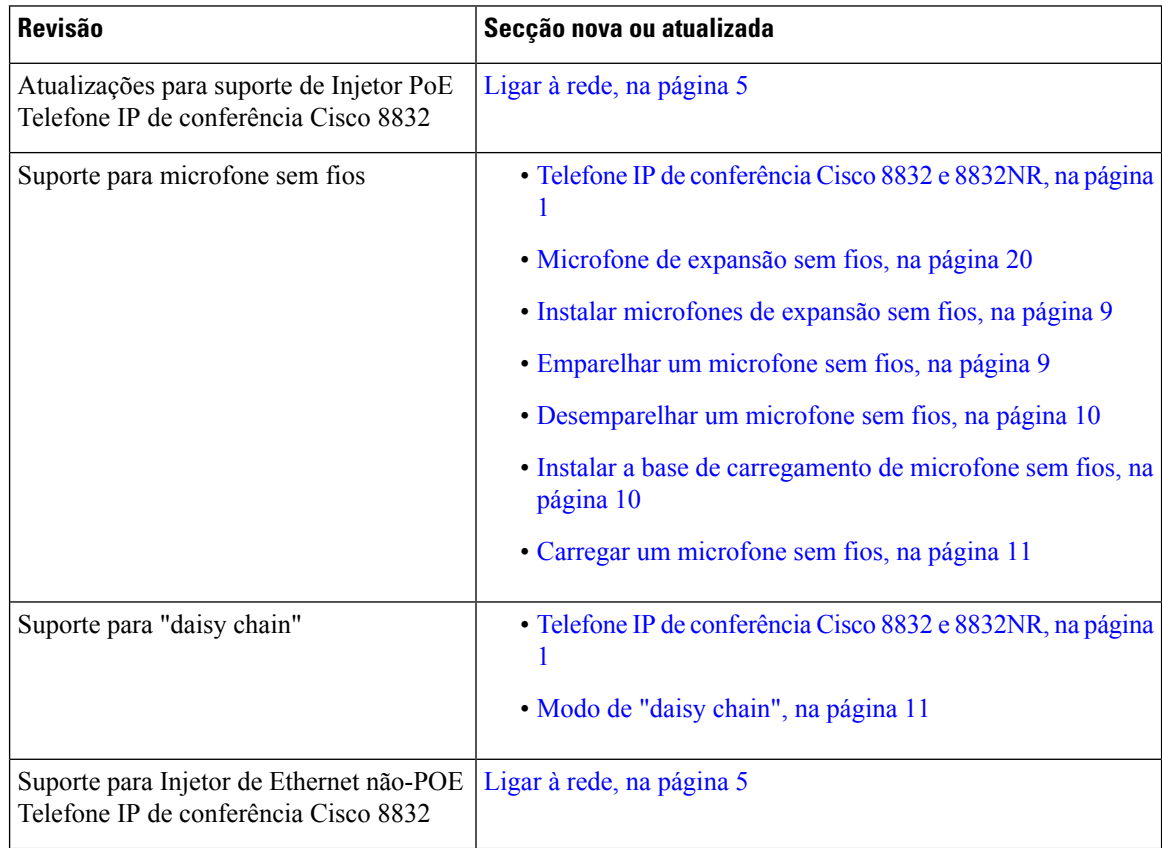

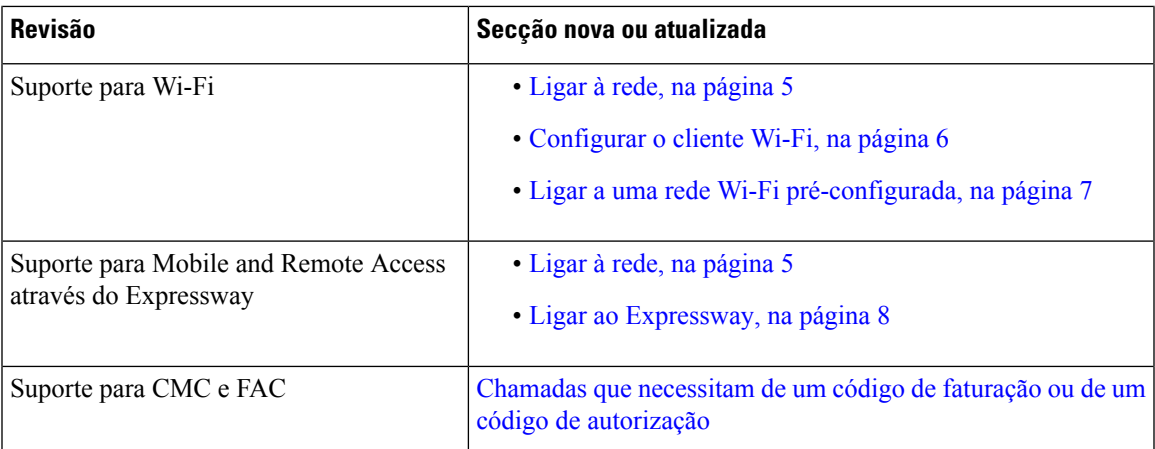

# <span id="page-12-0"></span>**Configuração do telefone**

O administrador configura o telefone e liga-o à rede. Se o telefone não estiver configurado e ligado, contacte o administrador para obter instruções.

### <span id="page-12-1"></span>**Ligar à rede**

Tem de ligar o telefone à rede.

- Ligação de rede com fios Todas as ligações de rede com fios utilizam um dos seguintes:
	- **Implementação PoE**: ligue o telefone ao **Injetor PoE Telefone IP de conferência Cisco 8832** (CP-8832-POE) e ligue o injetor à rede através de um cabo Ethernet.
	- **Implementação não-PoE**: ligue o telefone ao **Injetor de Ethernet não-POE Telefone IP de conferência Cisco 8832** (CP-8832-ETH ou CP-8832-ETH-WW). Em seguida, ligue o injetor à rede através de um cabo Ethernet e ligue-o a uma tomada elétrica.
- Ligação sem fios o Telefone IP de conferência Cisco 8832 pode estabelecer ligação com um Ponto de acesso sem fios utilizando Wi-Fi. Esta implementação requer a fonte de alimentação (CP-8832-PWR ou CP-8832-PWR-WW).

Mobile and Remote Access através do Expressway – Se o seu administrador configurar o Mobile and Remote Access através do Expressway e ligar o telefone à rede, este liga-se ao servidor Expressway.

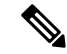

**Nota**

O CP-8832-ETH e o CP-8832-PWR são utilizados na América do Norte. O CP-8832-ETH-WW e o CP-8832-PWR-WW são utilizados noutras regiões.

#### **Figura 2: Implementação PoE**

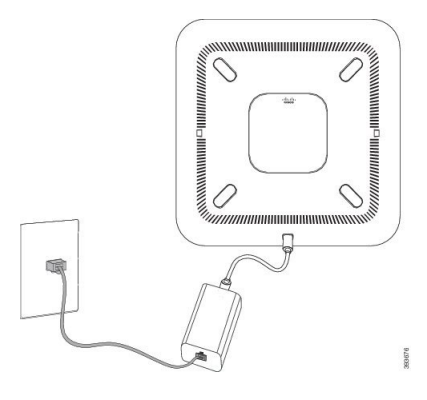

**Figura 3: Implementação sem PoE**

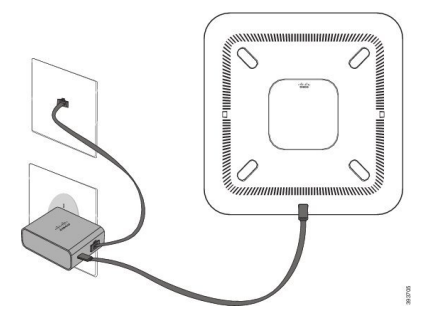

**Figura 4: Ligação de rede Wi-Fi**

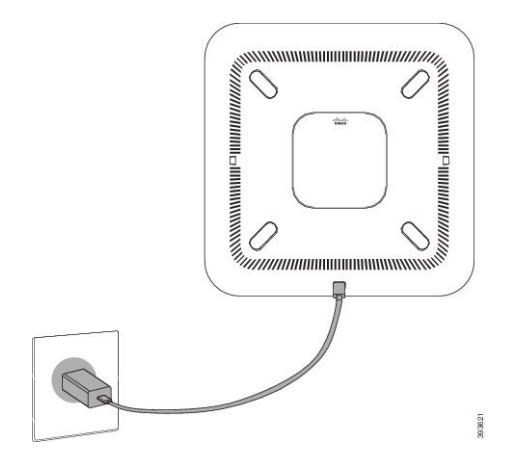

### <span id="page-13-0"></span>**Configurar o cliente Wi-Fi**

O Telefone IP de conferência Cisco 8832 pode aceder a uma rede Wi-Fi. É necessário um transformador para alimentar o telefone. Não é possível utilizar o Telefone IP de conferência Cisco 8832NR com uma rede Wi-Fi.

### **Antes de começar**

O administrador tem de configurar as definições no sistema de controlo de chamadas para ativar o acesso Wi-Fi.

Ш

### **Procedimento**

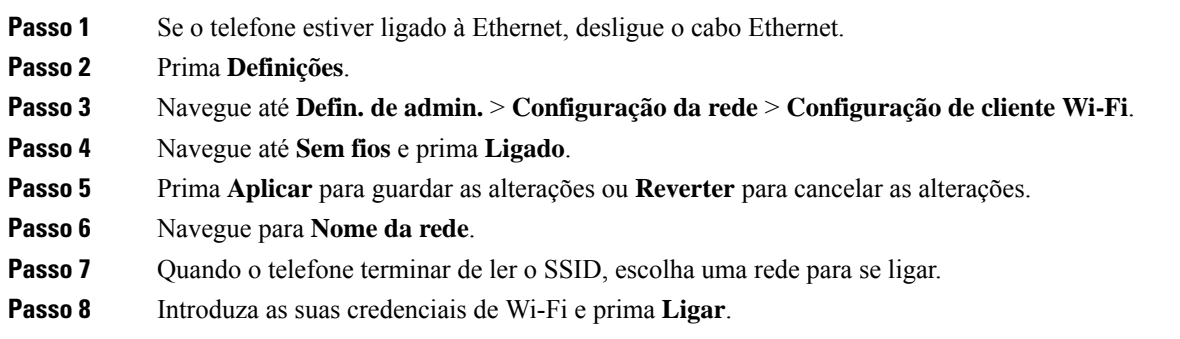

### <span id="page-14-0"></span>**Ligar a uma rede Wi-Fi pré-configurada**

Pode ligar o seu Telefone IP de conferência Cisco 8832 à rede através de Wi-Fi, mas, por motivos de segurança, introduza o seu nome de utilizador e a sua palavra-passe. Mas o Telefone IP de conferência Cisco 8832NR não suporta Wi-Fi.

Dependendo da configuração do telefone, poderá ser-lhe pedido que inicie sessão quando se ligar a uma rede Wi-Fi ou quando o telefone é ligado.

Não pode dispensar a janela de início de sessão de Wi-Fisem introduzir o nome do utilizador e a palavra-passe correctos.

### **Procedimento**

**Passo 1** Introduza as suas credenciais de Wi-Fi quando lhe for pedido.

<span id="page-14-1"></span>**Passo 2** Selecione **Iniciar sessão**.

### **Ligar com a integração do código de ativação**

Se a rede tiver sido configurada para suportar esta funcionalidade, pode utilizar integração do código de ativação para estabelecer ligação à rede de telefone da sua empresa.

#### **Introduzir um código de ativação**

Os códigos de ativação são utilizados para configurar o seu novo telefone. Só podem ser utilizados uma vez e expiram após 1 semana. Contacte o administrador se não souber o seu código ou se precisar de um novo.

### **Procedimento**

**Passo 1** Introduza o código de ativação no ecrã de ativação.

### **Passo 2** Prima **Submeter**.

### <span id="page-15-0"></span>**Ligar ao Expressway**

Pode utilizar Mobile and Remote Access através do Expressway para ligar à rede corporativa quando estiver a trabalhar fora do escritório.

### **Procedimento**

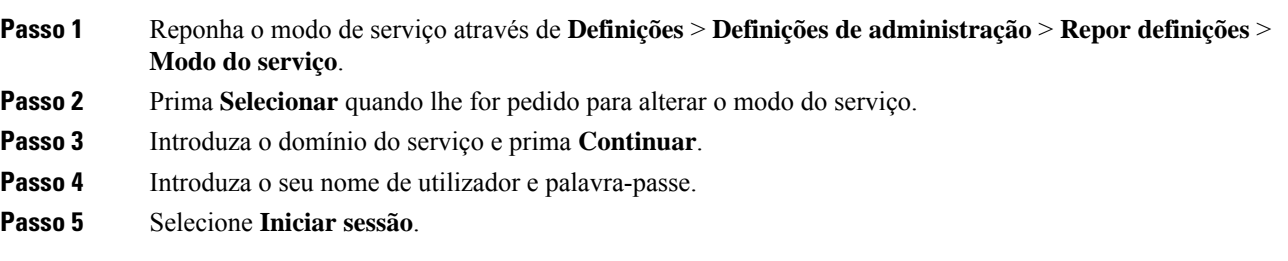

## <span id="page-15-1"></span>**Instalar microfones de expansão com fios**

O telefone suporta um kit opcional com dois microfones de expansão com fios. Pode esticar os cabos dos microfones até uma distância máxima de 2,13 m do telefone. Para obter os melhores resultados, coloque os microfones afastados entre 0,91 m e 2,1 m do telefone.

### **Procedimento**

**Passo 1** Ligue a extremidade do cabo do microfone à porta no lado do telefone.

**Passo 2** Estique o cabo do microfone até à posição desejada.

A seguinte figura mostra a instalação de um microfone de expansão com fios.

**Figura 5: Instalação de microfone de expansão com fios**

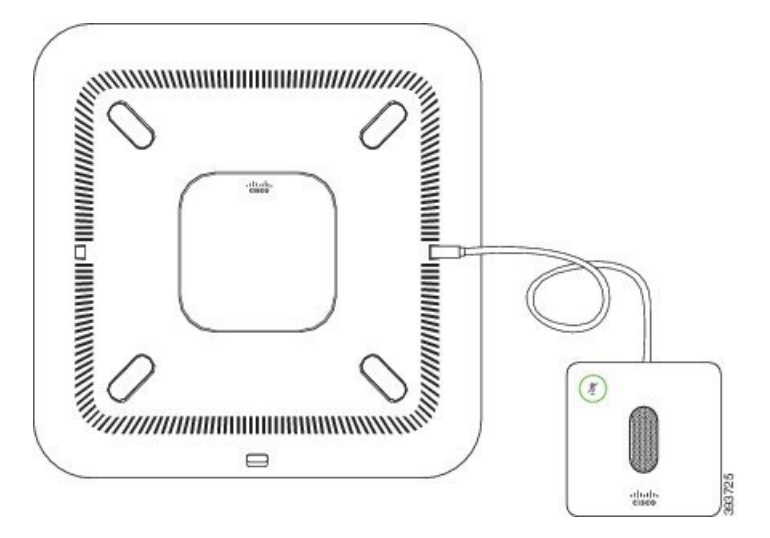

#### **Tópicos relacionados**

[Microfone](#page-27-0) de expansão com fios, na página 20

### <span id="page-16-0"></span>**Instalar microfones de expansão sem fios**

O telefone de conferência permite ligar dois microfones de expansão sem fios.

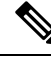

**Nota**

Tem de utilizar dois microfones com fios ou dois microfonessem fios com o telefone, mas não uma combinação composta.

Quando o telefone está numa chamada, o LED no microfone de expansão acende a verde. Para silenciar o microfone de expansão, prima a tecla**Silenciar**. Quando o microfone está silenciado, o LED acende com uma luz vermelha. Quando a bateria no microfone estiver fraca, o LED de indicação de bateria pisca rapidamente.

#### **Antes de começar**

Desligue os microfones de expansão com fios antes de instalar microfones de expansão sem fios. Não é possível utilizar os microfones de expansão com e sem fios em simultâneo.

#### **Procedimento**

- **Passo 1** Coloque a placa de montagem no local da superfície da mesa onde pretende colocar o microfone.
- **Passo 2** Retire o adesivo da fita de dupla face que se encontra na parte inferior da placa de montagem na mesa. Coloque a placa de montagem na mesa de maneira a aderir à superfície da mesa.
- **Passo 3** Fixe o microfone na placa de montagem na mesa. São incorporados imãs no microfone para fixá-lo no seu devido lugar.

É possível mover o microfone e a placa de montagem colocada para uma localização diferente na superfície da mesa, conforme necessário. Mova com cuidado para proteger o microfone.

#### **Tópicos relacionados**

[Microfone](#page-27-1) de expansão sem fios, na página 20 Instalar [microfones](#page-16-0) de expansão sem fios, na página 9

### <span id="page-16-1"></span>**Emparelhar um microfone sem fios**

#### **Antes de começar**

Desligue quaisquer microfones com fios.

#### **Procedimento**

**Passo 1** Prima **Definições**.

**Passo 2** Selecione **Definições de administração** > **Microfones** > **Microfones sem fios**.

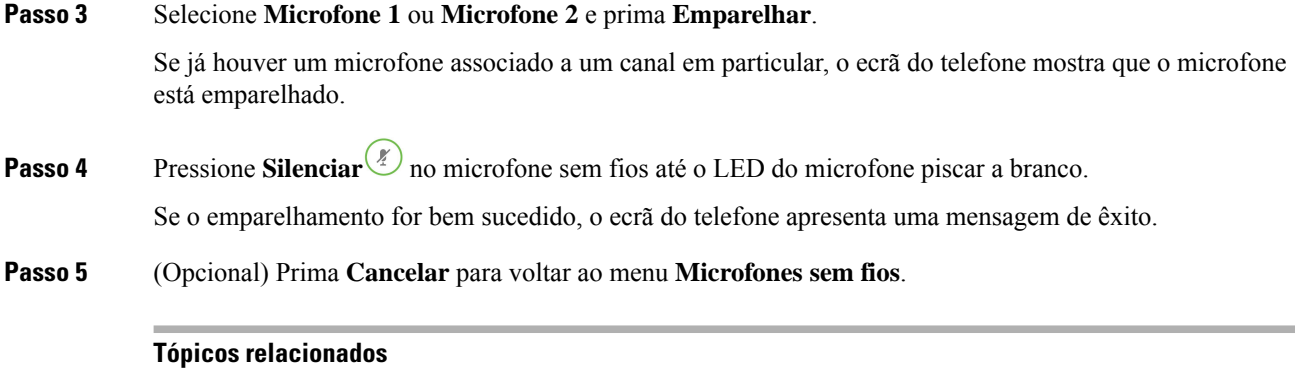

[Microfone](#page-27-1) de expansão sem fios, na página 20

## <span id="page-17-0"></span>**Desemparelhar um microfone sem fios**

### **Procedimento**

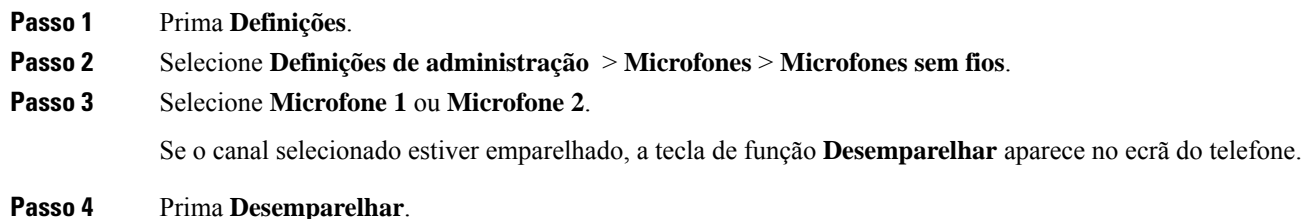

### **Tópicos relacionados**

[Microfone](#page-27-1) de expansão sem fios, na página 20

### <span id="page-17-1"></span>**Instalar a base de carregamento de microfone sem fios**

Utilize a base de carregamento para carregar a bateria do microfone sem fios.

### **Procedimento**

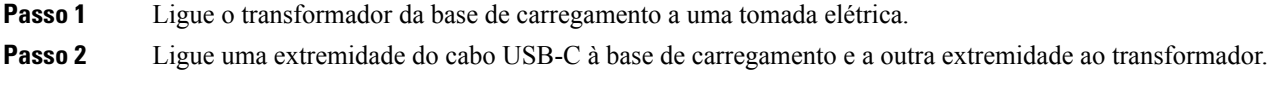

A figura seguinte mostra a instalação da base de carregamento de um microfone sem fios.

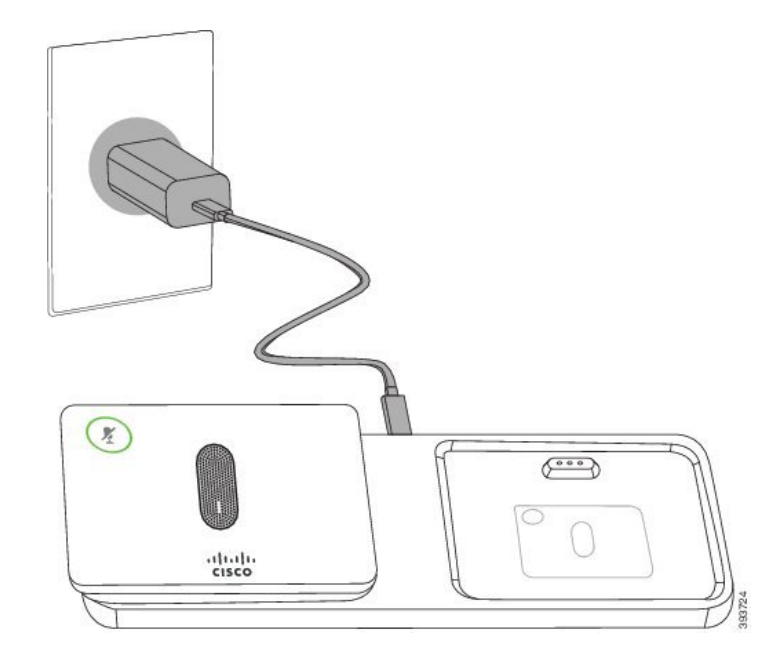

**Figura 6: Instalação da base de carregamento de microfone sem fios**

#### **Tópicos relacionados**

[Microfone](#page-27-1) de expansão sem fios, na página 20

### <span id="page-18-0"></span>**Carregar um microfone sem fios**

#### **Antes de começar**

Instale a base de carregamento de microfone sem fios. Para obter mais informações, consulte [Instalar](#page-17-1) a base de [carregamento](#page-17-1) de microfone sem fios, na página 10.

#### **Procedimento**

<span id="page-18-1"></span>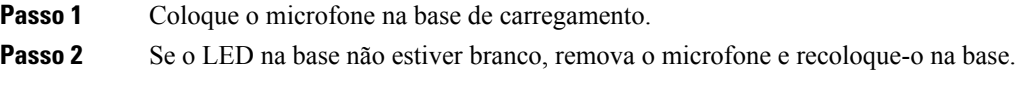

### **Tópicos relacionados**

[Microfone](#page-27-1) de expansão sem fios, na página 20

## **Modo de "daisy chain"**

Pode ligar dois telefones de conferência utilizando um Adaptador inteligente e os cabos USB-C fornecidos no kit de "daisy chain" para expandir a área de cobertura de áudio de uma sala.

No modo de "daisy chain", as duas unidades são alimentadas através do adaptador inteligente que está ligado a um transformador. É possível utilizar apenas um microfone externo por unidade. Pode utilizar um par de

microfones com fios ou um par de microfones sem fios com as unidades, mas não uma combinação composta dos microfones. Quando um microfone com fios está ligado a uma das unidades, ele desemparelha qualquer microfone sem fios que esteja ligado à mesma unidade. Sempre que existe uma chamada ativa, os LED e as opções de menu no ecrã do telefone de ambas as unidades são sincronizados.

### <span id="page-19-0"></span>**Instalar o Conference Phone no modo de "Daisy Chain"**

O kit de "daisy chain" contém um Adaptador inteligente, um cabo de LAN curto, dois cabos USB-c longos e espessos e um cabo USB-c mais curto e mais fino. No modo "daisy chain", os telefones da conferência requerem alimentação externa a partir de uma tomada elétrica. É necessário utilizar o Adaptador inteligente para ligar os telefones em conjunto. Os cabos USB-C longos são ligados ao telefone e o curto é ligado ao transformador. Consulte a figura seguinte ao ligar o transformador e a porta LAN ao Adaptador inteligente.

#### **Figura 7: Porta de alimentação <sup>e</sup> porta LAN do adaptador inteligente**

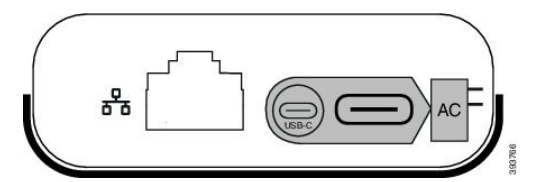

É possível utilizar apenas um microfone por unidade.

**Nota**

Tem de utilizar dois microfones com fios ou dois microfonessem fios com o telefone, mas não uma combinação composta.

O cabo USB-C para o transformador é mais fino do que os cabos USB-C que se ligam ao telefone.

#### **Procedimento**

- **Passo 1** Ligue o transformador a uma tomada elétrica.
- **Passo 2** Ligue o cabo USB-C curto e fino do transformador ao Adaptador inteligente.

#### **Figura 8: Porta USB do adaptador inteligente ligada à tomada elétrica**

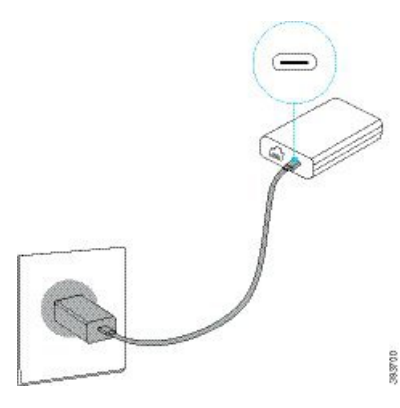

**Passo 3** Necessário: Ligue o cabo Ethernet ao Adaptador inteligente e à porta LAN.

Ш

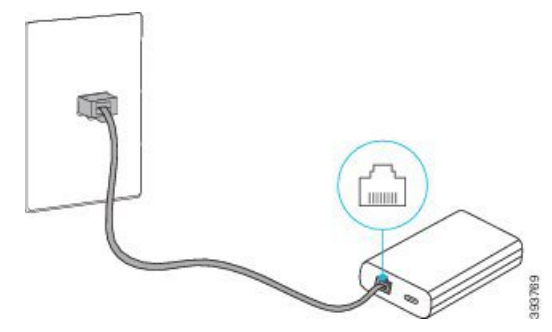

**Figura 9: Porta LAN do adaptador inteligente ligada à porta LAN na tomada de parede**

- **Passo 4** Ligue o primeiro telefone ao Adaptador inteligente utilizando o cabo USB-C mais longo e mais espesso.
- **Passo 5** Ligue o segundo telefone ao Adaptador inteligente utilizando um cabo USB-C.

A figura que se segue apresenta a instalação do telefone da conferência no modo "daisy chain".

**Figura 10: Instalação do Conference Phone no modo de "Daisy Chain"**

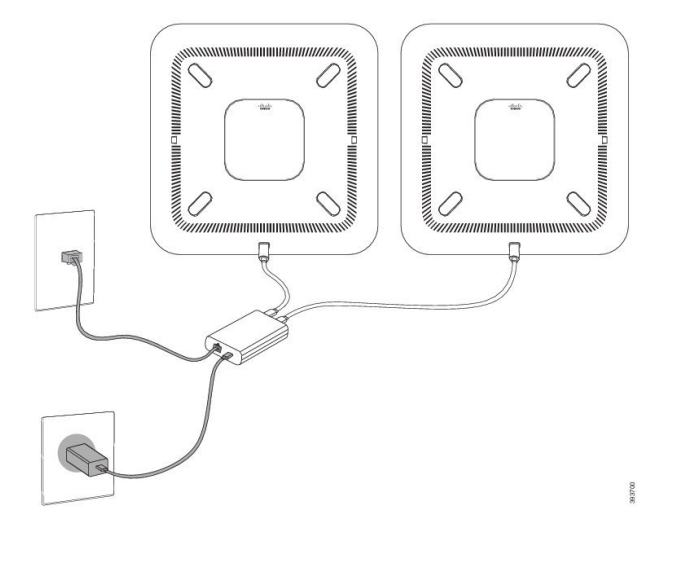

### <span id="page-20-0"></span>**Substituir o telefone existente por um novo telefone**

Pode alterar o modelo de telefone. A alteração pode ser necessária por várias razões, como, por exemplo:

- Atualizou o Cisco Unified Communications Manager (Unified CM) para uma versão de software que não suporta o modelo de telefone.
- Pretende obter um modelo de telefone diferente do modelo atual.
- O telefone requer reparação ou substituição.

**Limitação**: se o telefone antigo tiver mais linhas ou botões de linha do que o novo telefone, o novo telefone não tem as linhas ou botões de linha adicionais configurados.

O telefone é reinicializado quando a configuração estiver concluída.

#### **Antes de começar**

O administrador necessita de configurar o Cisco Unified Communications Manager para ativar a migração do telefone.

Necessita de um novo telefone que não tenha sido ligado à rede ou configurado anteriormente.

#### **Procedimento**

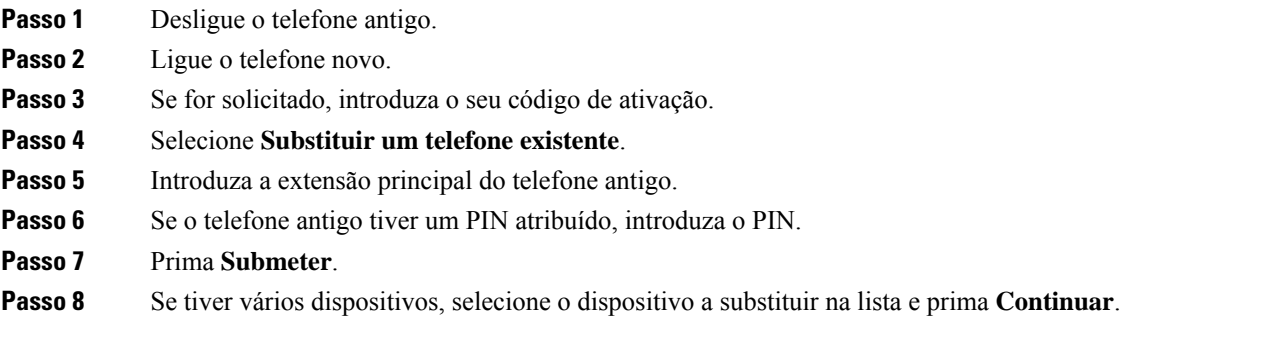

# <span id="page-21-0"></span>**Self Care Portal**

Pode personalizar algumas definições do telefone com o Web site do Self Care Portal, ao qual pode aceder no computador. O Self Care Portal faz parte do Cisco Unified Communications Manager da sua organização.

O administrador fornece-lhe o URL para aceder ao Self Care Portal, bem como o ID do utilizador e a palavra-passe.

No Self Care Portal, pode controlar funcionalidades, definições da linha e serviços telefónicos relativos ao telefone.

- As funcionalidades do telefone incluem a marcação rápida, o não interromper e a lista de endereços pessoal.
- As definições da linha afetam uma linha telefónica específica (número de diretório) no telefone. As definições da linha podem incluir o reencaminhamento de chamadas, indicadores de mensagens visuais e de áudio, padrões de toque e outras definições específicas da linha.
- Osserviços de telefone podem incluir funcionalidades de telefone especiais, dados de rede e informações baseadas na Web (tais como cotações da bolsa e listas de filmes). Utilize o Self Care Portal para subscrever um serviço de telefone antes de aceder ao mesmo no telefone.

A tabela seguinte descreve algumas funções específicas que pode configurar com o Self Care Portal. Para obter mais informações, consulte a documentação do Self Care Portal para o seu sistema de controlo de chamadas.

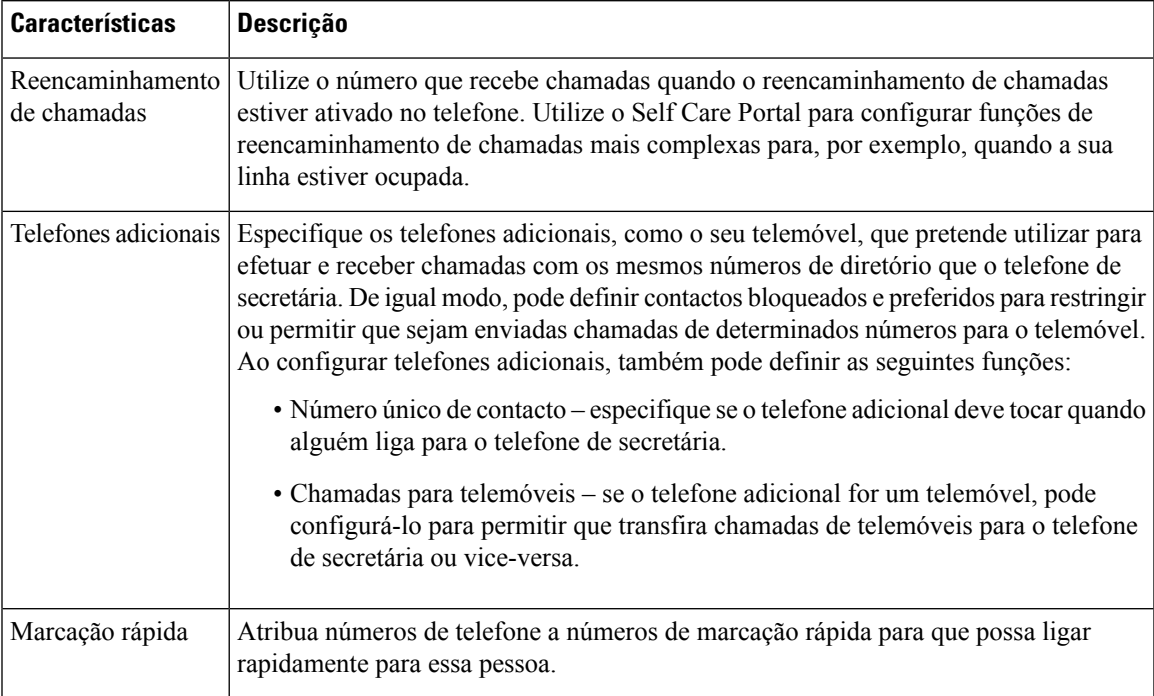

#### **Tabela 6: Funcionalidades disponíveis no Self Care Portal**

#### **Tópicos relacionados**

[Marcação](#page-39-1) rápida, na página 32 [Reencaminhar](#page-46-0) chamadas, na página 39

### <span id="page-22-0"></span>**Números de marcação rápida**

Quando marca um número no telefone, introduz uma série de dígitos. Quando configura um número de marcação rápida, este tem de conter todos os dígitos de que necessita para efetuar a chamada. Por exemplo, se necessitar de marcar o 9 para obter uma linha externa, deve introduzir o número 9 e, em seguida, o número que pretende marcar.

De igual modo, pode adicionar outros dígitos marcados ao número. Alguns exemplos de dígitos adicionais incluem um código de acesso a uma reunião, uma extensão, uma palavra-passe do correio de voz, um código de autorização e um código de faturação.

A cadeia de marcação pode conter os seguintes carateres:

- 0 a 9
- Cardinal (#)
- Asterisco (\*)
- Vírgula (,) este é um caráter de pausa e adiciona um atraso de 2 segundos à marcação. Pode ter várias vírgulas numa linha. Por exemplo, duas vírgulas (,,) representam uma pausa de 4 segundos.

As regras para as cadeias de marcação são as seguintes:

• Utilize a vírgula para separar as partes da cadeia de marcação.

- Um código de autorização tem sempre de preceder um código de faturação na cadeia de marcação rápida.
- É necessária uma vírgula única entre o código de autorização e o código de faturação na cadeia.
- É necessária uma etiqueta de marcação rápida para as marcações rápidas com códigos de autorização e dígitos adicionais.

Antes de configurar a marcação rápida, experimente marcar os dígitos manualmente, no mínimo, uma vez para se certificar de que a sequência de dígitos está correta.

O telefone não guarda o código de autorização, o código de faturação ou dígitos adicionais da marcação rápida no histórico de chamadas.Se pressionar **Remarcar** após estabelecer ligação a um destino através da marcação rápida, o telefone solicita-lhe que introduza manualmente qualquer código de autorização, código de faturação ou dígitos adicionais necessários.

#### **Exemplo**

Para configurar um número de marcação rápida para telefonar a uma pessoa numa extensão específica e se necessitar de um código de autorização e um código de faturação, considere os seguintes requisitos:

- Tem de marcar o **9** para obter uma linha externa.
- Pretende telefonar para o **5556543**.
- Tem de introduzir o código de autorização **1234**.
- Tem de introduzir o código de faturação **9876**.
- Tem de aguardar 4 segundos.
- Depois de a chamada ser estabelecida, tem de marcar a extensão **56789#**.

Neste cenário, o número de marcação rápida é **95556543,1234,9876,,56789#**.

#### **Tópicos relacionados**

Chamadas que necessitam de um código de faturação ou de um código de autorização [Caracteres](#page-26-0) do teclado do telefone, na página 19

# <span id="page-23-0"></span>**Botões e hardware do Telefone IP de conferência Cisco 8832**

A figura seguinte mostra o Telefone IP de conferência Cisco 8832.

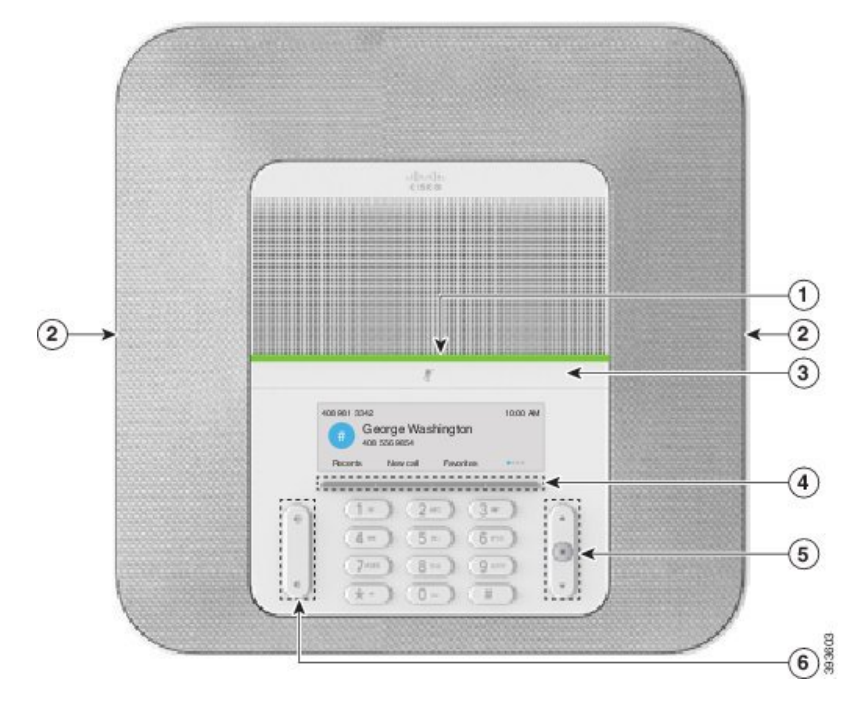

**Figura 11: Botões <sup>e</sup> funcionalidades do Telefone IP de conferência Cisco 8832**

A tabela seguinte descreve os botões do Telefone IP de conferência Cisco 8832.

**Tabela 7: Botões do Telefone IP de conferência Cisco 8832**

|                | Barra de LED                                    | Indica os estados das chamadas:                                                                                                    |  |
|----------------|-------------------------------------------------|----------------------------------------------------------------------------------------------------|--|
|                |                                                 | • Verde contínuo: chamada ativa                                                                                                    |  |
|                |                                                 | • Verde intermitente: chamada recebida                                                                                                |  |
|                |                                                 | • Verde a pulsar: chamada em espera<br>• Vermelho contínuo: chamada com som desligado                                                 |  |
|                |                                                 |                                                                                                    |  |
| $\overline{2}$ | Porta para microfone de<br>expansão             | O cabo do microfone de expansão com fios liga-se à porta.                                                                             |  |
| 3              | Barra Silenciar                                 | Liga ou desliga o microfone. Quando desliga o<br>microfone, o LED fica iluminado a vermelho.                                          |  |
| $\overline{4}$ | Botões de softkey                               | Acesso a funções e serviços.                                                                                                    |  |
| 5              | Barra de navegação e botão<br><b>Selecionar</b> | $\blacktriangle$<br>$\begin{array}{c} \hline \end{array}$<br>Desloque-se pelos menus, destaque itens e selecione o item<br>destacado. |  |

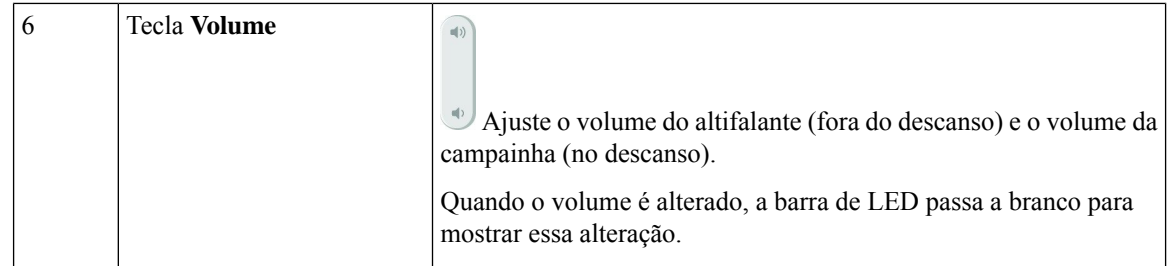

### <span id="page-25-0"></span>**Navegação com o telefone de conferência**

Utilize a barra de navegação para percorrer os menus. Utilize o botão interior**Selecionar** na barra de navegação para selecionar os itens de menu.

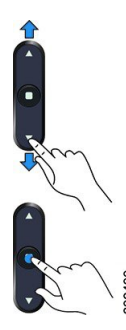

Se um item de menu tem um número de índice, pode introduzir o número de índice com o teclado para selecionar o item.

## <span id="page-25-2"></span><span id="page-25-1"></span>**Teclas de função do telefone de conferência**

É possível interagir com asfuncionalidades do telefone com asteclas de função. Asteclas de função, localizadas abaixo do ecrã, dão-lhe acesso à função apresentada acima das mesmas. Asteclas de função mudam consoante o que o utilizador estiver a fazer no momento.

As teclas de função  $\bullet \bullet \bullet \bullet$  que estão disponíveis mais funções para teclas de função.

# **Ícones do telefone**

O ecrã do telefone apresenta vários ícones. Esta secção fornece imagens dos ícones comuns

Os ícones são a cores ou tons de cinzento, dependendo do ecrã.

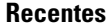

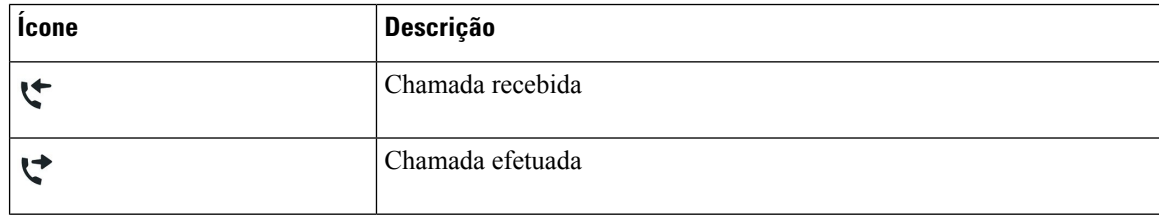

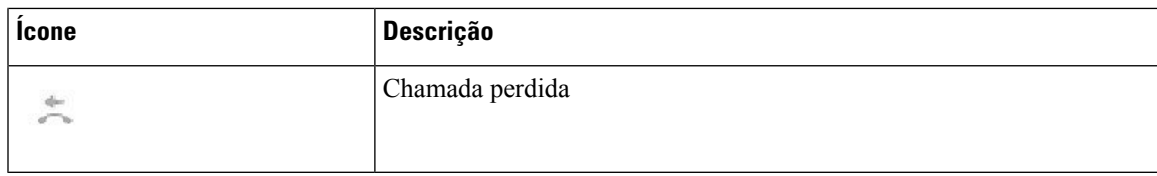

### **Ícones de rede Wi-Fi**

Se o seu telefone estiver ligado à rede Wi-Fi, verá estes ícones.

#### **Tabela 8: Ícones de rede**

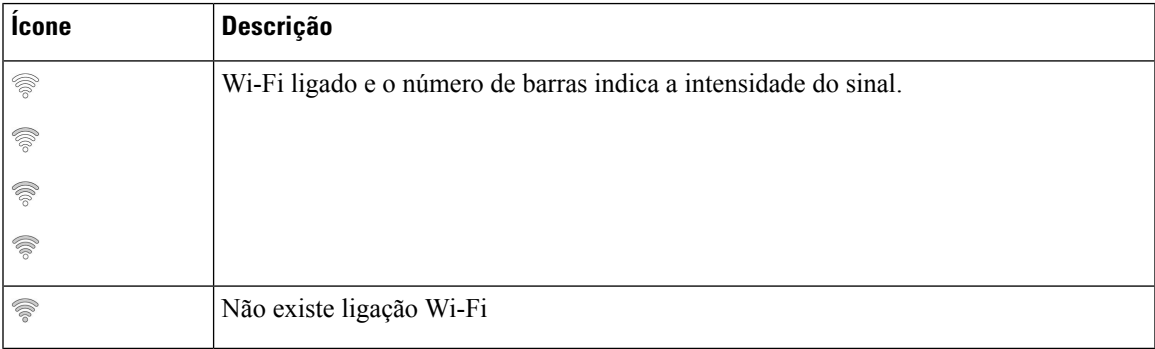

### <span id="page-26-0"></span>**Caracteres do teclado do telefone**

O teclado do telefone permite introduzir letras, números e caracteres especiais. Prima as teclas de **Dois (2)** a **Nove (9)** para obter as letras e os números. Utilize as teclas **Um (1)**, **Zero (0)**, **Asterisco (\*)** e **Cardinal (#)** para caracteres especiais. A tabela seguinte apresenta os caracteres especiais para cada tecla na configuração regional de inglês. As outras configurações regionais terão os seus próprios caracteres.

#### **Tabela 9: Caracteres especiais no teclado**

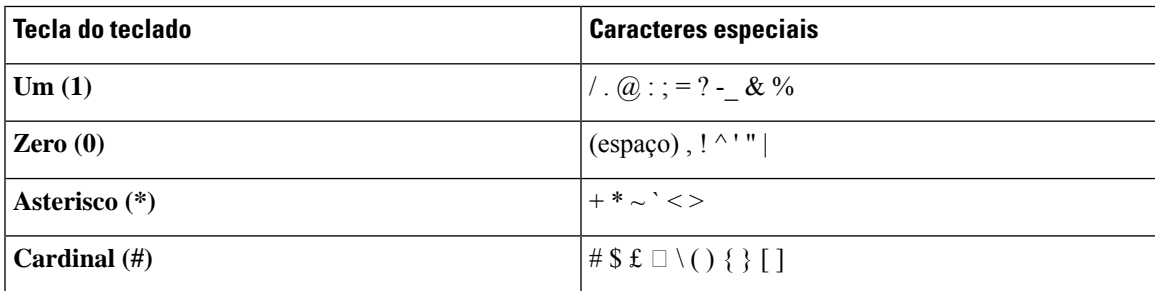

## <span id="page-26-1"></span>**Limpar o ecrã do telefone**

### **Procedimento**

Se o ecrã do telefone ficar sujo, limpe-o com um pano macio e seco.

Não utilize produtos líquidos ou em pó no telefone, porque podem contaminar os componentes do **Atenção** mesmo e provocar falhas.

## <span id="page-27-0"></span>**Microfone de expansão com fios**

O Telefone IP de conferência Cisco 8832 suporta dois microfones de expansão com fios, disponível num kit opcional. Utilize os microfones de expansão em salas maiores ou numa sala cheia. Para obter os melhores resultados, recomendamos que os microfones sejam colocados a uma distância do telefone entre 0,91 m e 2,1 m.

**Figura 12: Microfone de expansão com fios**

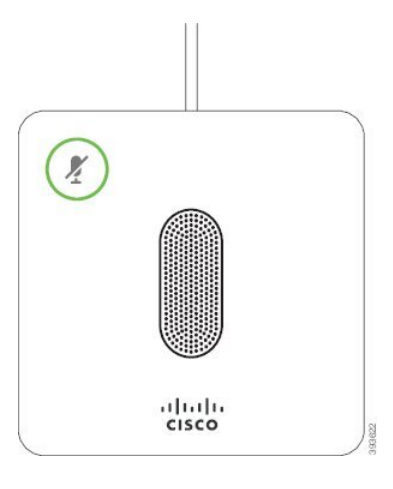

Quando está numa chamada, o LED do microfone de expansão à volta do botão **Silenciar s** fica verde.

Quando desliga o microfone, o LED fica vermelho. Quando pressionar o botão **Silenciar**, o telefone e os microfones de expansão são silenciados.

#### **Tópicos relacionados**

Instalar [microfones](#page-15-1) de expansão com fios, na página 8

### <span id="page-27-1"></span>**Microfone de expansão sem fios**

O Telefone IP de conferência Cisco 8832 suporta dois microfones de expansão sem fios, disponível com base de carregamento num kit opcional. Quando o microfone sem fios é colocado na base de carregamento, o LED na base acende a branco.

Ш

#### **Figura 13: Microfone sem fios**

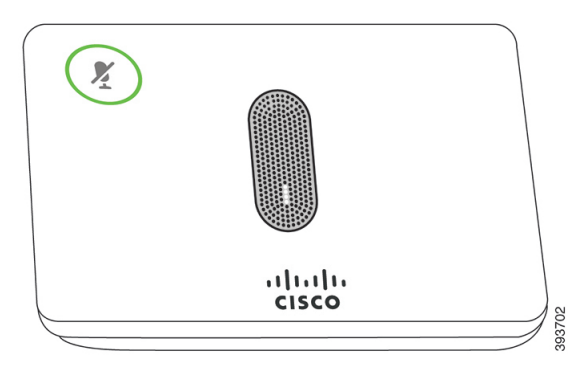

#### **Figura 14: Microfone sem fios montado na base de carregamento**

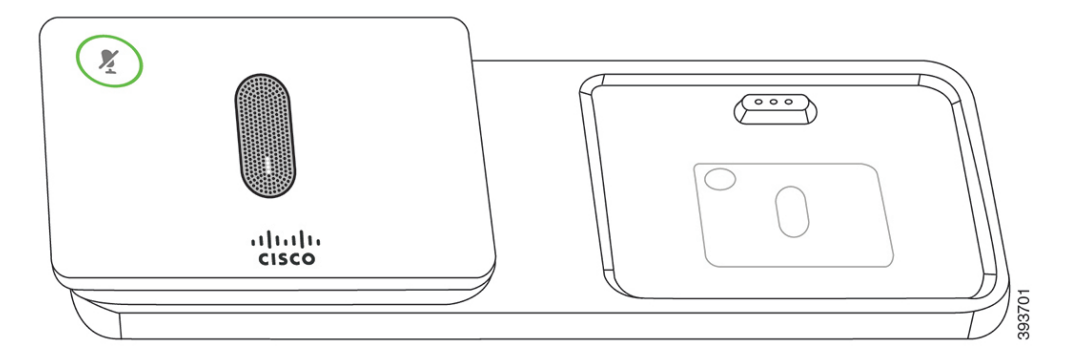

Quando o telefone de conferência está numa chamada, o LED do microfone de expansão à volta do botão

**Silenciar**  $\boxed{\times}$  acende com uma luz verde.

Quando o microfone está silenciado, o LED acende com uma luz vermelha. Quando pressionar o botão **Silenciar**, o telefone e os microfones de expansão são silenciados.

Se o telefone estiver emparelhado com um microfone sem fios (por exemplo, microfone sem fios 1) e ligar o microfone sem fios a um carregador, premir a tecla de função **Mostrar detalhes** indica o nível de carga desse microfone.

Quando o telefone estiver emparelhado com um microfone sem fios e ligar um microfone com fios, o microfone sem fios é desemparelhado e o telefone é emparelhado com o microfone com fios. Uma notificação é apresentada no ecrã do telefone indicando que o microfone com fios está ligado.

#### **Tópicos relacionados**

Instalar [microfones](#page-16-0) de expansão sem fios, na página 9 [Emparelhar](#page-16-1) um microfone sem fios, na página 9 [Desemparelhar](#page-17-0) um microfone sem fios, na página 10 Instalar a base de [carregamento](#page-17-1) de microfone sem fios, na página 10 Carregar um [microfone](#page-18-0) sem fios, na página 11

## <span id="page-28-0"></span>**Firmware do telefone e atualizações**

O telefone já traz pré-instalado o firmware específico do sistema de controlo de chamadas.

Ocasionalmente, o administrador procede à atualização do firmware do telefone. Esta atualização ocorre em segundo plano mesmo que esteja a utilizar o telefone.

### <span id="page-29-0"></span>**Adiar uma atualização de telefone**

Quando estiver disponível um novo firmware, a janela **Pronto a atualizar** é exibida no telefone e um temporizador inicia uma contagem decrescente de 15 segundos. Caso não se faça nada, a atualização prossegue.

A atualização do firmware pode ser adiada durante 1 hora e até 11 vezes. A atualização também é adiada caso faça ou receba uma chamada.

#### **Procedimento**

Selecione **Atrasar** para adiar uma atualização de telefone.

### <span id="page-29-1"></span>**Ver o progresso da atualização de firmware de um telefone**

Durante a atualização de firmware de um telefone, pode ver o progresso da atualização.

### **Procedimento**

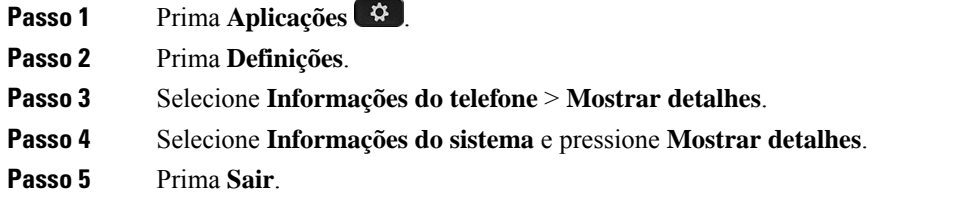

# <span id="page-29-2"></span>**Poupanças de energia**

O administrador pode reduzir a quantidade de energia que o ecrã do telefone utiliza com as seguintes opções:

- Poupança de energia a retroiluminação ou o ecrã desliga-se quando o telefone está inativo durante um intervalo de tempo definido.
- Poupança de energia adicional o ecrã liga-se e desliga-se conforme o seu horário de trabalho. Se o seu horário de trabalho ou os seus dias de trabalho mudarem, contacte o administrador para que o telefone seja reconfigurado.

Por exemplo, o administrador pode configurar o telefone para o alertar 10 minutos antes de se desligar. Vê o botão **Selecionar** a acender-se e recebe uma mensagem a indicar que o telefone será desligado em breve. Recebe notificações nos seguintes intervalos:

Por exemplo, o administrador pode configurar o telefone para o alertar 10 minutos antes de se desligar. Irá receber uma mensagem a informar que o seu telefone será desligado em breve e receberá notificações nestes intervalos:

- Quatro toques, 10 minutos antes de a alimentação ser desligada
- Quatro toques, 7 minutos antes de a alimentação ser desligada
- Quatro toques, 4 minutos antes de a alimentação ser desligada
- Quinze toques, 30 segundos antes de a alimentação ser desligada

Se estiver ativo, o telefone aguarda até estar inativo durante um intervalo definido antes de o notificar acerca do encerramento da alimentação iminente.

### <span id="page-30-0"></span>**Ligar o seu telefone**

Quando o telefone se desliga para poupar energia, o respetivo ecrã fica em branco e o botão **Selecionar** fica iluminado.

### **Procedimento**

Prima **Selecionar** para voltar a ligar o telefone.

# <span id="page-30-2"></span><span id="page-30-1"></span>**Informações e ajuda adicionais**

Se tiver dúvidas acerca das funções disponíveis no telefone, contacte o administrador.

O site da Cisco (<https://www.cisco.com>) contém mais informações acerca dos telefones e dos sistemas de controlo de chamadas.

### **Funcionalidades de acessibilidade**

O Telefone IPde conferência Cisco 8832 fornece funções de acessibilidade para pessoas cegas, com problemas de visão, de audição e de mobilidade. Como muitas destas funções fazem parte do equipamento de série, os utilizadores com incapacidades podem aceder a estas funções sem qualquer configuração especial.

Neste documento, o termo *páginas de suporte de telefone* refere-se às páginas da Web às quais os utilizadores podem aceder para configurar determinadas funções. Para o Cisco Unified Communications Manager (versão 10.0 e posteriores), estas páginas são o Self Care Portal. Para o Cisco Unified Communications Manager (versão 9.1 e anteriores), estas páginas são as páginas Web Opções do utilizador.

Para maisinformações, consulte o Guia do utilizador do telefone aqui: [http://www.cisco.com/c/en/us/support/](http://www.cisco.com/c/en/us/support/collaboration-endpoints/unified-ip-phone-8800-series/products-user-guide-list.html) [collaboration-endpoints/unified-ip-phone-8800-series/products-user-guide-list.html](http://www.cisco.com/c/en/us/support/collaboration-endpoints/unified-ip-phone-8800-series/products-user-guide-list.html)

A Cisco está empenhada em conceber e fornecer produtos e tecnologias acessíveis que deem resposta às necessidades da sua organização. Pode encontrar mais informações acerca da Cisco e do seu compromisso para com a acessibilidade neste URL: <https://www.cisco.com/go/accessibility>

### <span id="page-31-0"></span>**Funcionalidades de acessibilidade para deficientes auditivos**

O telefone de conferência possui funcionalidades de acessibilidade de série que exigem pouca ou nenhuma configuração.

ener  $\left(1\right)$ X  $\left( 2\right)$  $\odot$ 

**Figura 15: Funcionalidades de acessibilidade para deficientes auditivos**

A tabela seguinte descreve as funcionalidades de acessibilidade para deficientes auditivos no Telefone IP de conferência Cisco 8832.

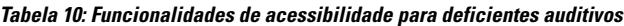

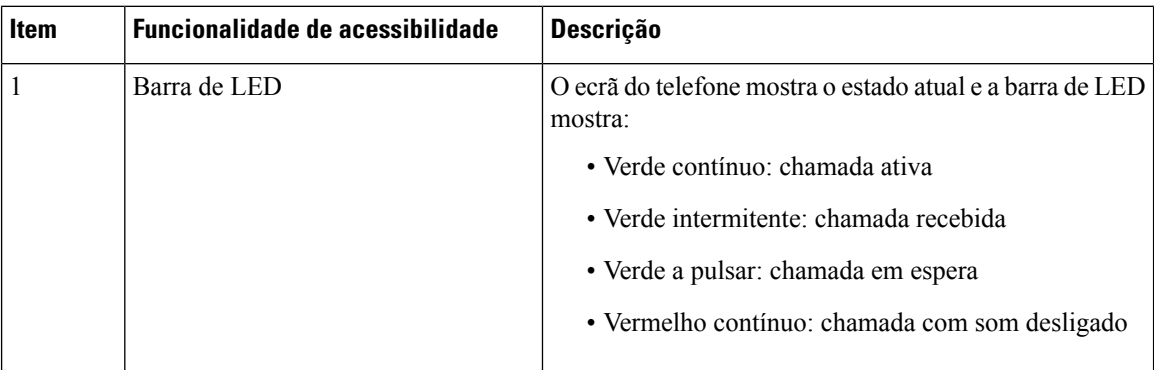

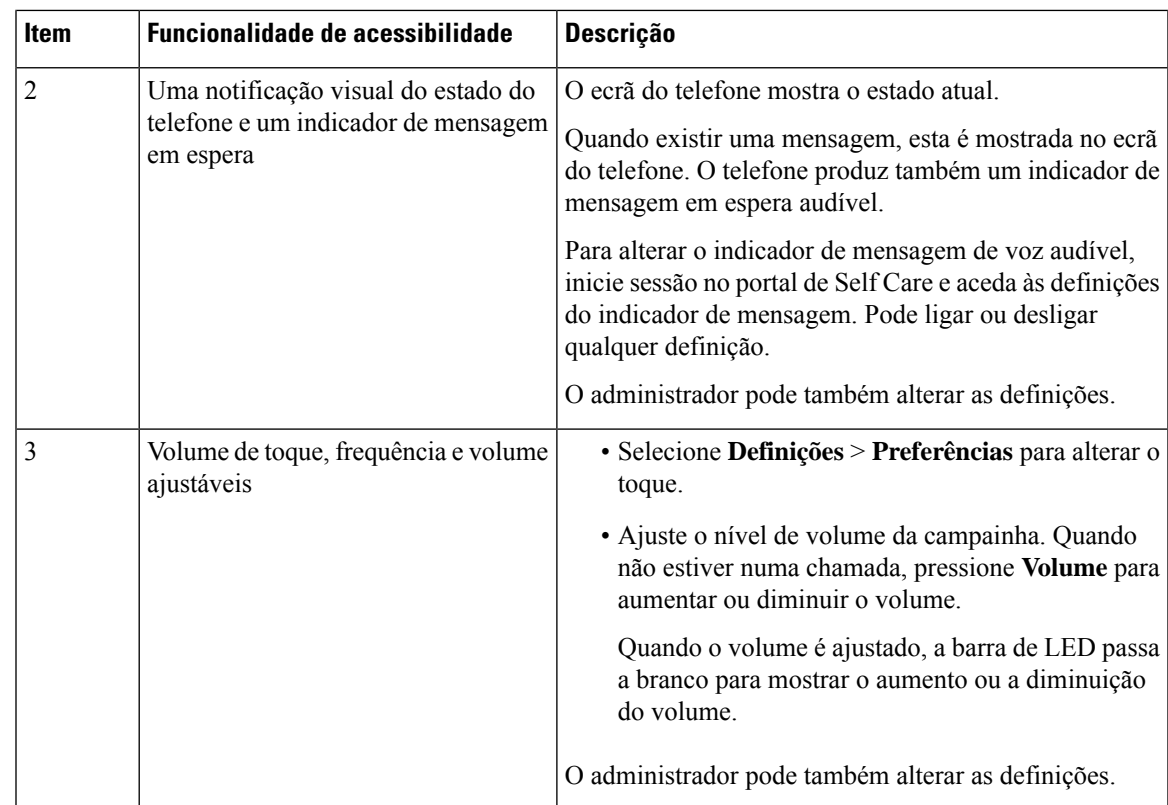

### <span id="page-32-0"></span>**Funcionalidades de acessibilidade para deficientes visuais e invisuais**

O telefone possui funcionalidades de acessibilidade normais que exigem pouca ou nenhuma configuração.

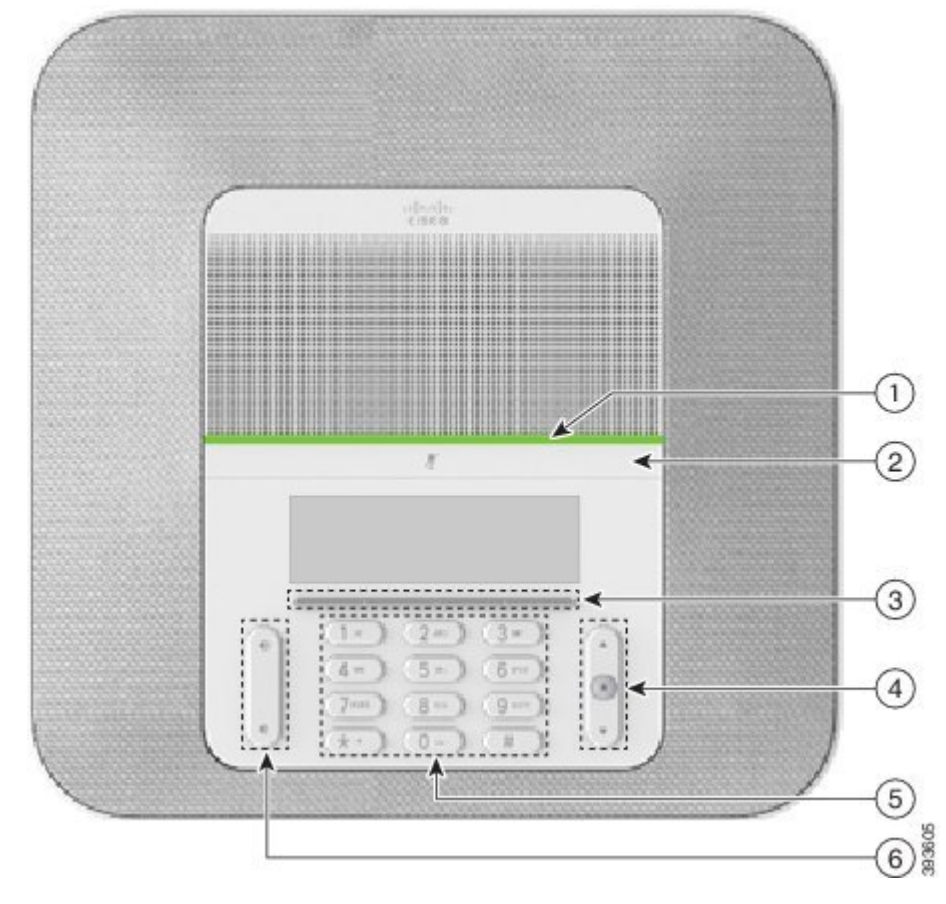

**Figura 16: Funcionalidades de acessibilidade para deficientes visuais <sup>e</sup> invisuais**

A tabela seguinte descreve asfuncionalidades de acessibilidade para deficientes visuais e invisuais no Telefone IP de conferência Cisco 8832.

**Tabela 11: Funcionalidades de acessibilidade para deficientes visuais <sup>e</sup> invisuais**

| <b>Item</b> | <b>Funcionalidade de acessibilidade</b>                                                                                                    | <b>Descrição</b>                                                                                                    |
|-------------|----------------------------------------------------------------------------------------------------|----------------------------------------------------------------------------------------------------|
|             | Alerta visual de alto contraste e audível de<br>chamada recebida com a barra de LED<br>• A barra de LED está localizada acima do<br>botão Silenciar e do ecrã. | Utilize o botão Silenciar para ligar ou<br>desligar o microfone. Quando o microfone<br>estiver desligado, a barra de LED fica<br>iluminada a vermelho. Quando a função<br>Silenciar estiver ativada, o telefone produz<br>um só sinal audível; quando for desativada,<br>o telefone produz dois sinais audíveis. |

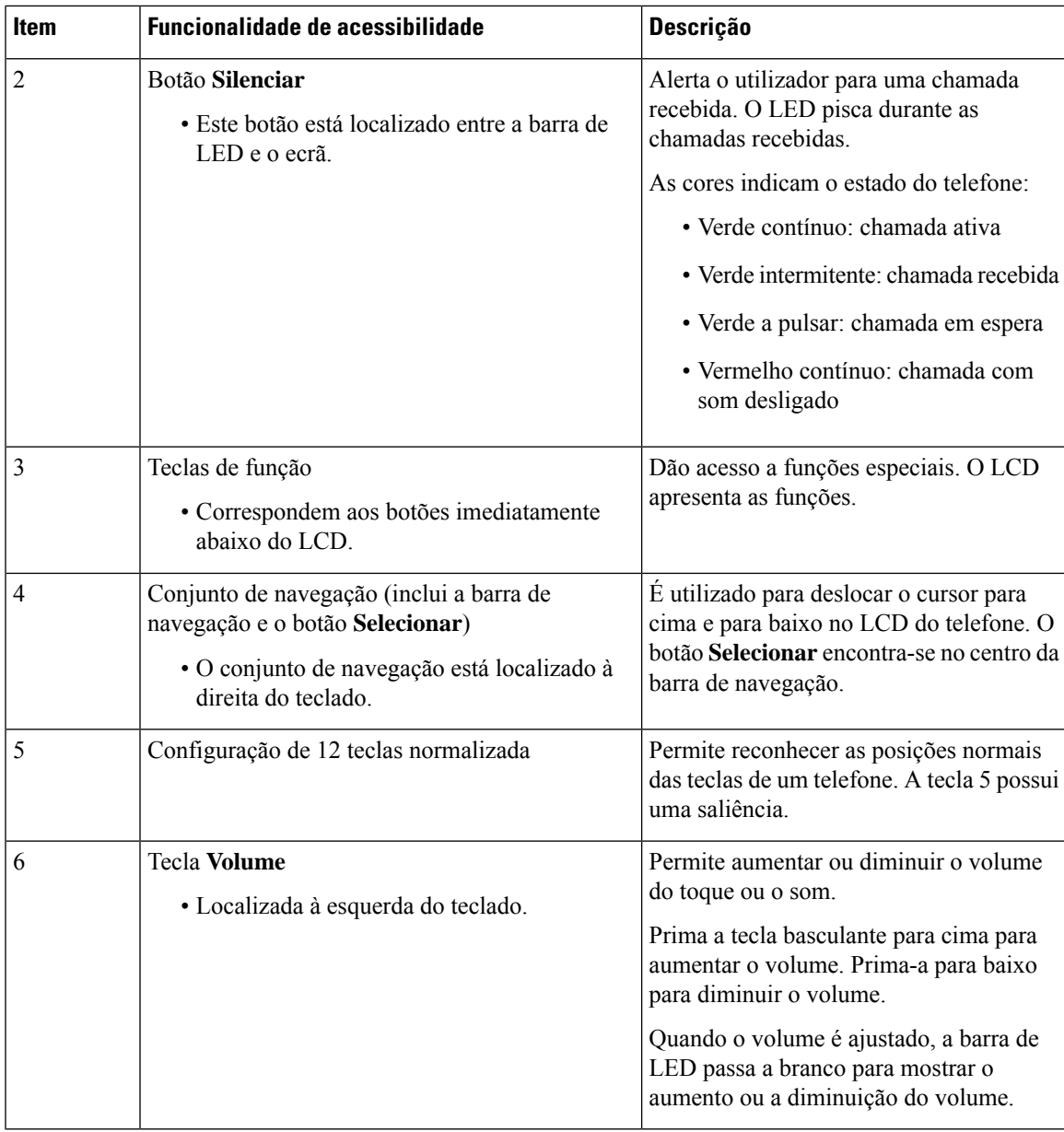

### <span id="page-34-0"></span>**Funcionalidades de acessibilidade para deficientes motores**

O telefone de conferência possui funcionalidades de acessibilidade de série que exigem pouca ou nenhuma configuração.

**Figura 17: Funcionalidades de acessibilidade para deficientes motores**

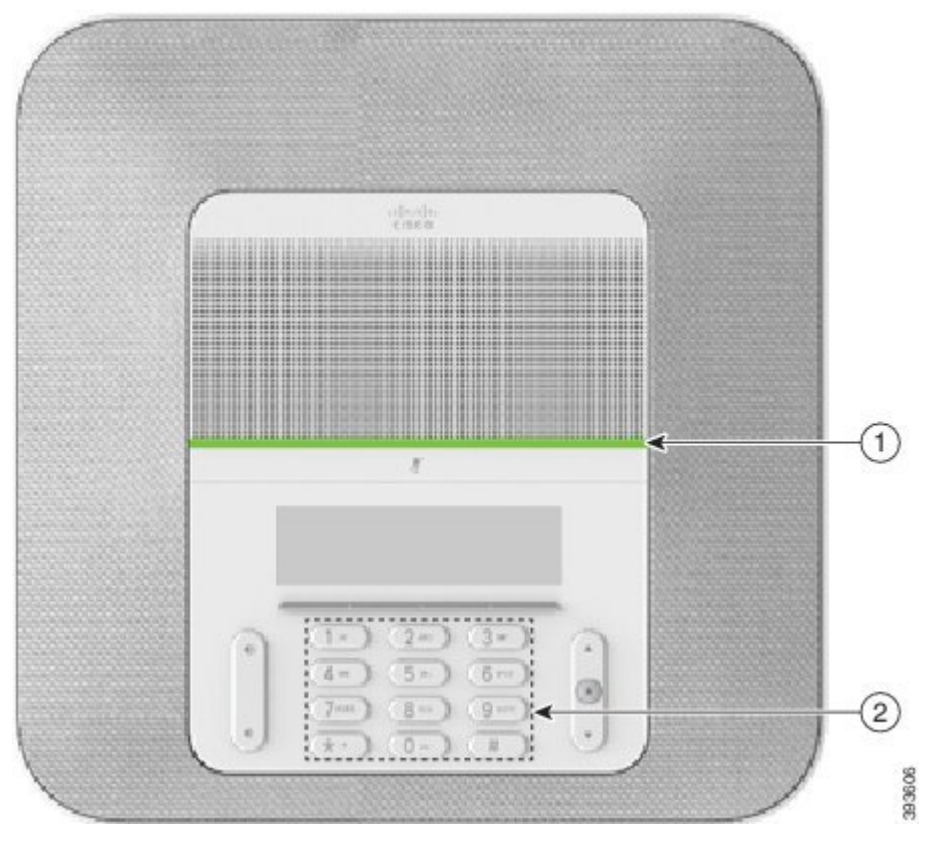

A tabela seguinte descreve as funcionalidades de acessibilidade para deficientes motores no Telefone IP de conferência Cisco 8832.

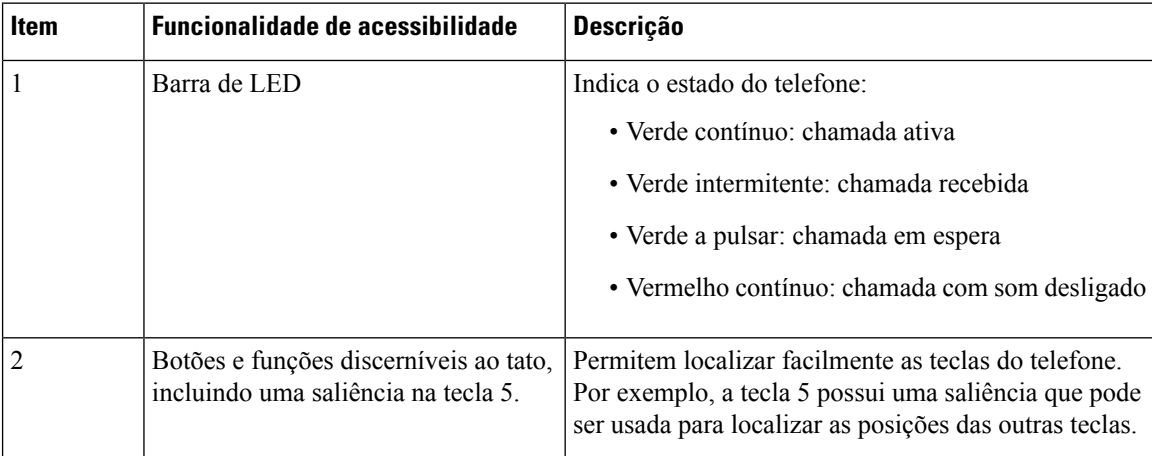

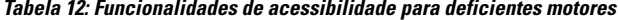

### <span id="page-35-0"></span>**Aplicações de acessibilidade de outros fabricantes**

A Cisco trabalha em estreita colaboração com os parceiros para fornecer soluções que complementem a acessibilidade e a capacidade de utilização dos produtos e soluções da Cisco. Existem aplicações de outros Ш

fabricantes, como a legendagem em tempo real em Telefones IP Cisco, Telefones com texto para os surdos (TDD/TTY), Texto em tempo real (RTT), transferência de audição/voz (HCO/VCO), ID do chamador audível, amplificadores em linha para auscultadores para som de chamada mais alto, "luzes de ocupado", notificações de emergência áudio/visuais através de Telefones IP Cisco (para dar apoio a utilizadores com incapacidades), etc.

Para mais informações sobre aplicações de terceiros, contacte o administrador.

### <span id="page-36-0"></span>**Resolução de Problemas**

Poderá ter problemas relacionados com os seguintes cenários:

- O telefone não consegue comunicar com o sistema de controlo de chamadas.
- O sistema de controlo de chamadas tem problemas internos ou de comunicação.
- O telefone tem problemas internos.

Se tiver problemas, o administrador pode ajudá-lo na resolução de problemas e a encontrar a raiz do problema.

### <span id="page-36-1"></span>**Procurar informações sobre o seu telefone**

O administrador pode solicitar-lhe informações sobre o seu telefone. Estas identificam o telefone de forma unívoca para fins de resolução de problemas.

#### **Procedimento**

**Passo 1** Selecione **Informações do sistema**.

<span id="page-36-2"></span>**Passo 2** Prima **Sair**.

### **Comunicar problemas com a qualidade da chamada**

O administrador pode configurar temporariamente o telefone com a Ferramenta de relatórios de qualidade (QRT, Quality Reporting Tool) para ajudar a resolver problemas de desempenho. Consoante a configuração, utilize a QRT para:

- Comunicar rapidamente um problema de áudio numa chamada atual.
- Selecionar um problema geral na lista de categorias e selecionar códigos relativos aos motivos.

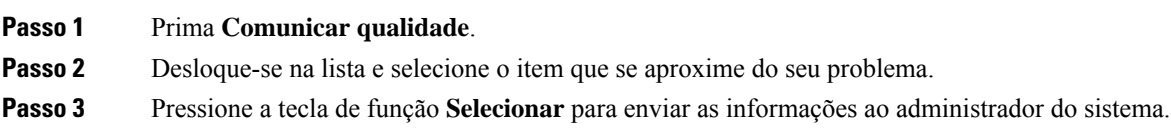

### <span id="page-37-0"></span>**Comunicar todos os problemas com o telefone**

É possível utilizar a Ferramenta de Comunicação de Problemas (PRT) do Cisco Collaboration para recolher e enviar registos do telefone e para comunicar problemas ao administrador.Se surgir uma mensagem indicando que o carregamento da PRT falhou, o relatório de problemas é guardado no telefone e deverá alertar o administrador.

#### **Procedimento**

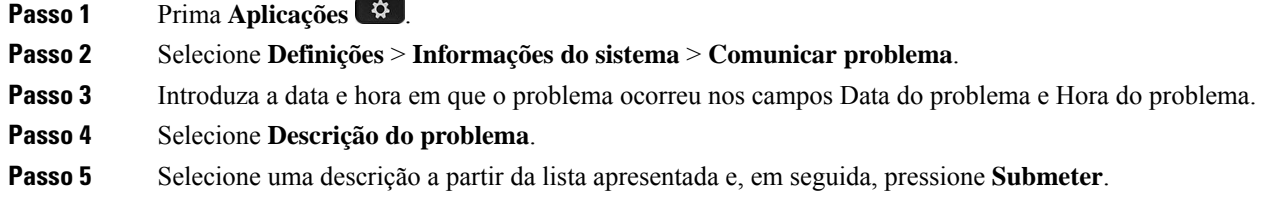

### <span id="page-37-1"></span>**Perda de conetividade do telefone**

Às vezes, o telefone perde a ligação à rede telefónica. Quando perder esta ligação, o telefone apresentará uma mensagem.

Se estiver numa chamada ativa quando perder a ligação, a chamada continua. No entanto, nem todas as funcionalidades normais do telefone estão acessíveis, pois algumas delas necessitam de informações do sistema de controlo de chamadas. Por exemplo, as teclas de função podem não funcionar como esperado.

Quando o telefone restabelece a ligação ao sistema de controlo de chamadas, volta a poder utilizar o telefone normalmente.

### <span id="page-37-2"></span>**Termos da garantia Cisco de um ano limitada ao hardware**

Aplicam-se termos especiais à garantia do hardware e aos serviços que pode utilizar durante o período de garantia.

Pode encontrar o certificado de garantia formal, incluindo as garantias e os contratos de licença aplicáveis ao software Cisco, em Cisco.com, através deste URL: <https://www.cisco.com/go/hwwarranty>.

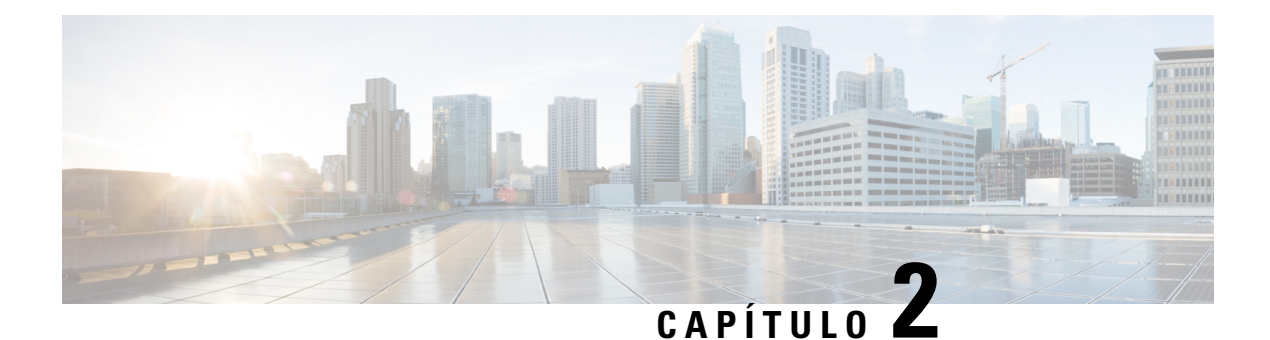

# <span id="page-38-0"></span>**Chamadas**

- Efetuar [chamadas,](#page-38-1) na página 31
- Atender [chamadas,](#page-41-1) na página 34
- Silenciar uma [chamada,](#page-43-3) na página 36
- [Chamadas](#page-44-0) em espera, na página 37
- [Reencaminhar](#page-46-0) chamadas, na página 39
- Transferir [chamadas,](#page-46-1) na página 39
- Chamadas de [conferência](#page-47-1) e reuniões, na página 40
- [Correio](#page-48-2) de voz, na página 41

## <span id="page-38-2"></span><span id="page-38-1"></span>**Efetuar chamadas**

O telefone funciona como um telefone normal. Porém, fazemos com que seja mais fácil para si efetuar chamadas.

### **Efetuar uma chamada**

Utilize o telefone como utilizaria qualquer outro telefone para efetuar chamadas.

### **Procedimento**

Introduza um número e prima **Ligar**.

### <span id="page-38-3"></span>**Efetuar uma chamada com um endereço de telefone**

Por vezes, em vez de ter apenas o número de telefone de alguém, pode ter também um endereço de telefone que pode utilizar para efetuar a chamada.

Este endereço pode ser parecido com um endereço de e-mail, como **nomedeutilizador1@exemplo.com**, ou pode conter números, como **nomedeutilizador2@209.165.200.224**.

### **Procedimento**

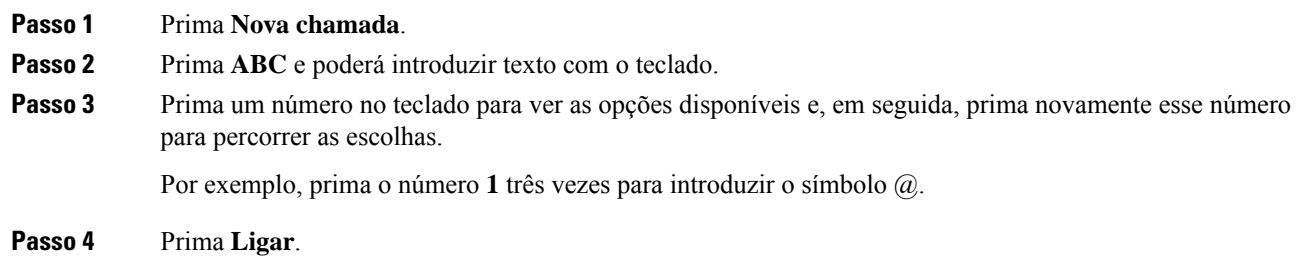

### <span id="page-39-0"></span>**Remarcar um número**

Pode telefonar para o último número de telefone marcado.

### **Procedimento**

Prima **ReMarc**.

### <span id="page-39-1"></span>**Marcação rápida**

Pode atribuir códigos para marcar rapidamente os números das pessoas para quem telefona com frequência. Para poder utilizar as funcionalidades de marcação rápida no telefone, configure a marcação rápida no Self Care Portal. Os códigos de marcação rápida permitem-lhe marcar um número de telefone a partir de um código (por vezes, denominada de marcação abreviada).

- Teclas de marcação rápida marque um número de telefone a partir de uma ou mais teclas de linha configuradas para a marcação rápida.
- Códigos de marcação rápida marque um número de telefone a partir de um código (por vezes, denominada de marcação abreviada).

#### **Tópicos relacionados**

Self Care [Portal](#page-21-0), na página 14 Números de [marcação](#page-22-0) rápida, na página 15

### <span id="page-39-2"></span>**Chamadas com um botão de marcação rápida no telefone de conferência**

#### **Antes de começar**

Configure códigos de marcação rápida no Self Care Portal.

Ш

### **Procedimento**

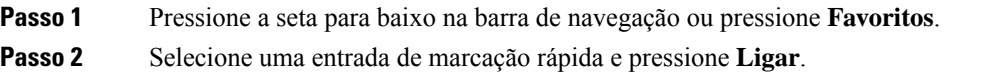

### <span id="page-40-0"></span>**Efetuar uma chamada com um código de marcação rápida**

### **Antes de começar**

Configure os códigos nas páginas Web Opções do utilizador.

### **Procedimento**

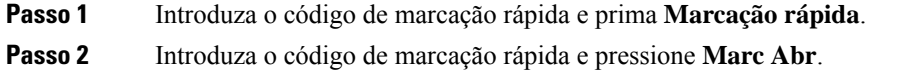

### <span id="page-40-1"></span>**Ser notificado quando um contacto estiver disponível**

Se telefonar a uma pessoa e a linha estiver ocupada ou a pessoa não atender, pode ser notificado com um toque especial e uma mensagem quando esta estiver disponível.

### **Procedimento**

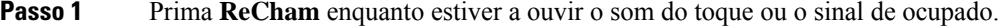

**Passo 2** Prima **Sair** para sair do ecrã de confirmação.

<span id="page-40-2"></span>**Passo 3** Quando ouvir o toque a indicar que a pessoa está disponível e vir a mensagem, pressione **Ligar** para efetuar a chamada novamente.

### **Marcar um número internacional**

Pode efetuar chamadas internacionais ao adicionar o sinal de adição (+) antes do número de telefone.

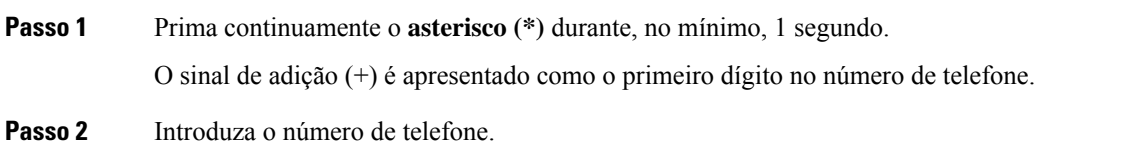

**Passo 3** Pressione **Ligar** ou aguarde 10 segundos depois de premir a última tecla para efetuar automaticamente a chamada.

### <span id="page-41-0"></span>**Chamadas seguras**

O administrador pode tomar medidas para proteger assuas chamadas contra conduta ilícita por parte de pessoas externas à sua empresa. Quando for apresentado um ícone de cadeado no telefone durante uma chamada, significa que a sua chamada telefónica é segura. Dependendo da configuração do telefone, poderá ter de iniciar sessão antes de efetuar um telefonema ou antes de ouvir um sinal de segurança reproduzido no auscultador.

## <span id="page-41-1"></span>**Atender chamadas**

O seu telefone Cisco funciona tal como um telefone normal. Porém, fazemos com que seja mais fácil para si atender chamadas.

### <span id="page-41-2"></span>**Atender uma chamada**

**Procedimento**

Prima **Atender**.

### <span id="page-41-3"></span>**Atendimento de chamadas em espera no telefone de conferência**

Se estiver numa chamada ativa, saberá que existe uma chamada em espera quando ouvir um aviso sonoro único e vir uma mensagem no ecrã do telefone de conferência.

**Procedimento**

Prima **Atender**.

### <span id="page-41-4"></span>**Recusar uma chamada**

Pode enviar uma chamada a tocar para o seu sistema de correio de voz (se estiver configurado). Se não estiver configurado, a chamada será rejeitada e o autor da chamada ouve um sinal de ocupado.

Ш

#### **Procedimento**

Prima **Recusar**.

### <span id="page-42-0"></span>**Ativar Não interromper**

Utilize a funcionalidade não interromper (DND) para silenciar o telefone e ignorar notificações de chamadas recebidas quando precisar de evitar distrações.

Quando ativa o DND, as chamadas recebidas são reencaminhadas para outro número, tal como o correio de voz, se estiver configurado.

#### **Procedimento**

**Passo 1** Prima **Não interromper** para ativar o DND. **Passo 2** Pressione **Desativar DND** para desativar o DND.

### <span id="page-42-1"></span>**Atender uma chamada no Grupo de busca**

Os "grupos de busca" permitem que as organizações que recebam muitas chamadas partilhem a carga de chamadas. O grupo de busca é configurado pelo administrador com uma série de números de diretório. Os telefones tocam de acordo com a sequência de busca que o administrador especificar para um grupo de busca. Se for membro de um grupo de busca, deverá iniciar sessão nesse grupo quando pretender receber chamadas. Termine sessão no grupo quando não pretender que as chamadas toquem no seu telefone.

Dependendo da configuração dos grupos de busca, poderá ver as seguintes informações apresentadas no seu Alerta de chamada:

- A linha que recebe a chamada.
- O número do diretório para a chamada recebida.
- O nome do grupo de busca ou número piloto.

#### **Antes de começar**

Tem de iniciar sessão no grupo de busca para receber chamadas do grupo de busca.

#### **Procedimento**

Quando uma chamada de um grupo de busca toca no seu telefone, deve atendê-la.

### <span id="page-43-0"></span>**Iniciar e terminar sessão num grupo de busca**

Termine a sessão do seu grupo de busca para parar de receber chamadas do grupo. Continuará a receber chamadas que sejam efetuadas diretamente para si.

### <span id="page-43-1"></span>**Ver a fila de chamadas num grupo de busca**

Pode utilizar as estatísticas da fila para verificar o estado da fila do grupo de busca. O ecrã de estado da fila fornece as seguintes informações:

- O número de telefone utilizado pelo grupo de busca
- Número de autores da chamada em fila em cada fila do grupo de busca
- Tempo de espera mais longo

#### **Procedimento**

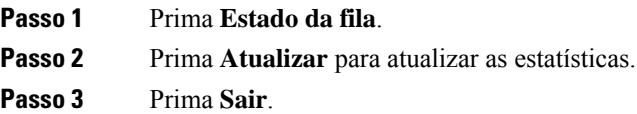

### <span id="page-43-2"></span>**Rastrear uma chamada suspeita**

Se receber chamadas indesejadas ou inoportunas, utilize a funcionalidade IDCM (Identificação de chamadas mal-intencionadas) para alertar o administrador. O telefone envia uma mensagem de notificação silenciosa para o administrador com informações acerca da chamada.

### **Procedimento**

Prima **Denunciar autor da chamada**.

# <span id="page-43-3"></span>**Silenciar uma chamada**

Durante uma chamada, é possível silenciar o áudio para poder ouvir a outra pessoa sem que ela o ouça a si. Se tiver uma chamada sem som, a barra de LED acende-se a vermelho.

**Procedimento**

**Passo 1** Pressione **Silenciar**  $\mathbb{Z}$  no telefone ou **Silenciar** num microfone de expansão.

Quando pressionar **Silenciar** num microfone de expansão, o telefone e todos os microfones são silenciados.

Ш

**Passo 2** Prima **Silenciar** novamente para desativar a opção.

# <span id="page-44-0"></span>**Chamadas em espera**

### <span id="page-44-1"></span>**Colocar uma chamada em espera**

Pode colocar uma chamada ativa em espera e, em seguida, retomar a chamada quando estiver preparado.

#### **Procedimento**

**Passo 1** Prima **Espera**.

**Passo 2** Para retomar uma chamada em espera, prima **Retomar**.

### <span id="page-44-2"></span>**Atender uma chamada que ficou demasiado tempo em espera**

Quando deixar uma chamada em espera demasiado tempo, será notificado através dos seguintes sinais:

- Toque único que se repete a intervalos
- Tecla de linha âmbar intermitente
- Indicador de mensagem intermitente no auscultador
- Barra LED intermitente
- Notificação visual no ecrã do telefone

### **Procedimento**

Prima o botão de linha âmbar intermitente ou **Atender** para retomar a chamada em espera.

## <span id="page-44-3"></span>**Trocar chamadas ativas e em espera**

Pode trocar facilmente entre chamadas ativas e em espera.

### **Procedimento**

Prima **Trocar** para mudar para a chamada em espera.

### <span id="page-45-0"></span>**Retenção de chamada**

Pode utilizar o telefone para reter uma chamada.

As chamadas retidas são monitorizadas pela sua rede por isso não se esquecerá delas. Se a chamada permanecer retida por muito tempo, ouvirá um sinal de alerta. Depois, pode optar por atender, recusar atender ou ignorar a chamada no seu telefone original. Também pode continuar a recuperá-la a partir de outro telefone.

Se não atender a chamada durante um determinado período de tempo, a mesma é reencaminhada para correio de voz ou outro destino, conforme estabelecido pelo administrador.

### <span id="page-45-1"></span>**Colocar uma chamada em espera com a retenção de chamadas**

Pode reter uma chamada ativa que tenha atendido no telefone e, em seguida, utilizar outro telefone no sistema de controlo de chamadas para obter a chamada.

Pode reter apenas uma chamada no número de retenção de chamadas.

O seu administrador pode configurar a retenção de chamadas de uma de duas maneiras:

- A chamada retida aparece no ecrã do telefone e pode premir **Retomar** para atendê-la. O número da linha da chamada retida é apresentado na sua linha.
- Um número da linha para a chamada retida aparece numa janela pop-up. A sua linha fica inativa. Neste caso, ligue para a linha para atender a chamada retida.

#### **Antes de começar**

A sua chamada tem de estar ativa.

#### **Procedimento**

<span id="page-45-2"></span>**Passo 1** Prima **Retenção** e, em seguida, desligue. **Passo 2** (Opcional) Comunique o número retido à pessoa que precisa de atender a chamada.

### **Obter uma chamada em espera com a retenção de chamadas**

Pode configurar a retenção de chamadas de duas maneiras diferentes:

- A chamada retida aparece no telefone onde o utilizador pode atendê-la.
- O utilizador tem de marcar o número apresentado para atender a chamada.

Define o campo Dedicar uma linha para a retenção de chamadas no Cisco Unified Communications Manager para ativar ou desativar a funcionalidade. Por predefinição, a funcionalidade está ativada.

#### **Antes de começar**

Precisa do número que foi utilizado para reter a chamada.

Ш

#### **Procedimento**

Introduza o número no qual a chamada está retida e recupere a chamada.

# <span id="page-46-0"></span>**Reencaminhar chamadas**

Pode reencaminhar chamadas a partir do seu telefone para outro número.

Existem duas formas de reencaminhar as chamadas:

- Desviar todas as chamadas
- Reencaminhar chamadas em situações especiais, tais como quando o telefone está ocupado ou quando as chamadas não são atendidas.

Quando um telefone é encaminhado, irá ver o ícone Encaminhar todas no ecrã.

#### **Procedimento**

**Passo 1** Quando o telefone estiver inativo, pressione **Encaminhar todas**.

**Passo 2** Introduza o número de destino do reencaminhamento de chamadas exatamente como se o marcasse no telefone ou selecione uma entrada da lista de chamadas recentes.

#### **Tópicos relacionados**

Self Care [Portal,](#page-21-0) na página 14

# <span id="page-46-2"></span><span id="page-46-1"></span>**Transferir chamadas**

Pode transferir uma chamada ativa para outra pessoa.

### **Transferir uma chamada para outra pessoa**

Quando transfere uma chamada, pode manter-se na chamada original até a outra pessoa atender. Deste modo, poderá falar em privado com a outra pessoa antes de abandonar a chamada. Se não pretender falar, transfira a chamada antes de a outra pessoa atender.

Também pode trocar os autores das chamadas para conversar com cada um individualmente antes de abandonar a chamada.

### **Procedimento**

**Passo 1** Numa chamada que não esteja em espera, prima **Transferir**.

**Passo 2** Introduza o número de telefone da outra pessoa.

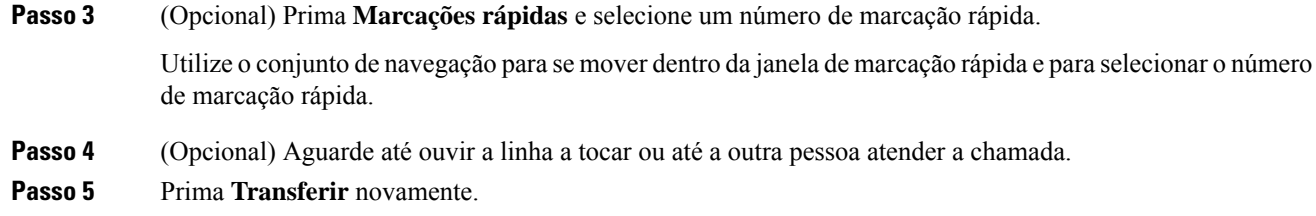

## <span id="page-47-0"></span>**Consultar antes de concluir uma transferência**

Antes de transferir a chamada, pode falar com a pessoa para quem a vai transferir. Igualmente, pode alternar entre essa chamada e a chamada que está a transferir antes de concluir a transferência.

#### **Antes de começar**

Tem uma chamada ativa que necessita de ser transferida.

#### **Procedimento**

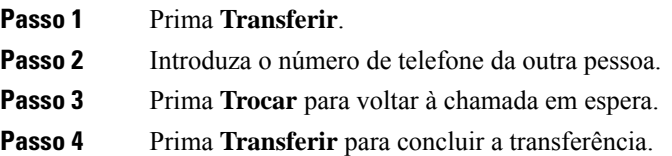

# <span id="page-47-1"></span>**Chamadas de conferência e reuniões**

Pode falar com várias pessoas numa única chamada. Pode telefonar a outra pessoa e adicioná-la à chamada. Se tiver várias linhas telefónicas, pode juntar duas chamadas de duas linhas.

Pode falar com várias pessoas numa única chamada. Pode telefonar a outra pessoa e adicioná-la à chamada.

Quando adicionar mais do que uma pessoa a uma chamada de conferência, aguarde alguns segundos entre cada participante que adicionar.

Como anfitrião da conferência, pode remover participantes individuais da conferência. A conferência termina quando todos os participantes desligarem.

### <span id="page-47-2"></span>**Adicionar outra pessoa a uma chamada**

Durante uma chamada, é possível adicionar outra pessoa à conversação.

#### **Procedimento**

**Passo 1** A partir de uma chamada ativa, prima **Conf**.

Ш

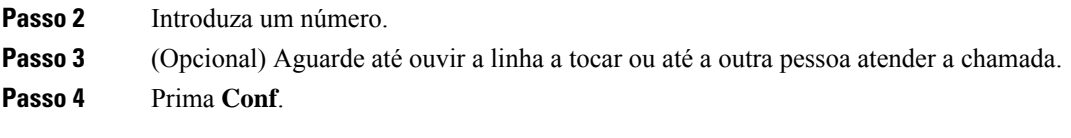

### <span id="page-48-0"></span>**Trocar chamadas antes de concluir uma conferência**

Pode falar com uma pessoa antes de a adicionar a uma conferência. Igualmente, pode alternar entre a chamada de conferência e a chamada com a outra pessoa.

### **Procedimento**

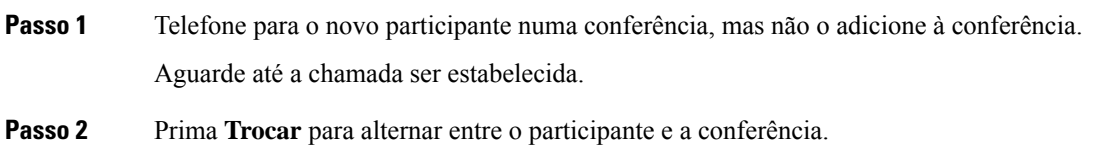

### <span id="page-48-1"></span>**Ver e remover participantes de uma conferência**

Se criar uma conferência, pode ver os detalhes dos últimos 16 participantes que entram na conferência. Igualmente, pode remover participantes.

#### **Procedimento**

**Passo 1** Quando estiver numa conferência, prima **Mostrar detalhes** para ver uma lista dos participantes.

<span id="page-48-2"></span>**Passo 2** (Opcional) Realce um participante e prima **Remover** para remover o participante da conferência.

# **Correio de voz**

Pode aceder às suas mensagens de voz diretamente a partir do telefone. Contudo, o seu administrador tem de definir a conta de correio de voz e configurar o telefone para que possa aceder ao sistema de correio de voz.

A tecla de função **Mensagens** no telefone funciona como uma marcação rápida no sistema de correio de voz.

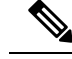

**Nota**

Se o telefone de conferência for um telefone partilhado utilizado numa sala de conferência, a tecla de função **Mensagens** pode não ser apresentada.

Se não está na sua secretária, pode ligar para o seu sistema de correio de voz para aceder ao correio de voz. O administrador pode facultar o número de telefone externo do sistema de correio de voz.

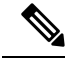

**Nota**

Este documento tem informações de correio de voz limitadas, porque o correio de voz não faz parte do seu telefone. É um componente separado, com um servidor e firmware adquiridos pela sua empresa. Para obter informações sobre como configurar e utilizar o correio de voz, consulte o *Guia do utilizador da interface de telefone Cisco Unity Connection* em [https://www.cisco.com/c/en/us/support/unified-communications/](https://www.cisco.com/c/en/us/support/unified-communications/unity-connection/products-user-guide-list.html) [unity-connection/products-user-guide-list.html](https://www.cisco.com/c/en/us/support/unified-communications/unity-connection/products-user-guide-list.html).

### <span id="page-49-0"></span>**Verificar mensagens de voz novas**

Para saber se tem mensagens de correio de voz novas, o número de chamadas perdidas e de mensagens de correio de voz é apresentado no ecrã. Se existirem mais de 99 mensagens novas, é apresentado um sinal de adição (+).

Também irá ouvir um toque intermitente reproduzido no altifalante quando utilizar a marcação de número com o telefone fora do descanso. Este toque intermitente é específico da linha. Apenas o ouve quando utilizar uma linha que tenha mensagens de voz.

#### **Tópicos relacionados**

Self Care [Portal](#page-21-0), na página 14

### <span id="page-49-1"></span>**Aceder às mensagens de correio de voz**

É possível verificar as mensagens de correio de voz atuais ou ouvir novamente as mensagens antigas.

#### **Antes de começar**

Cada sistema de correio de voz é diferente, por isso, deverá contactar o seu administrador ou departamento de TI para descobrir qual é o sistema utilizado pela sua empresa. Esta secção destina-se ao Cisco Unity Connection, já que a maioria dos clientes Cisco utiliza esse produto para o seu sistema de correio de voz. No entanto, a sua empresa pode utilizar um produto diferente.

### **Procedimento**

**Passo 1** Prima **Mensagens**.

**Passo 2** Siga os comandos de voz.

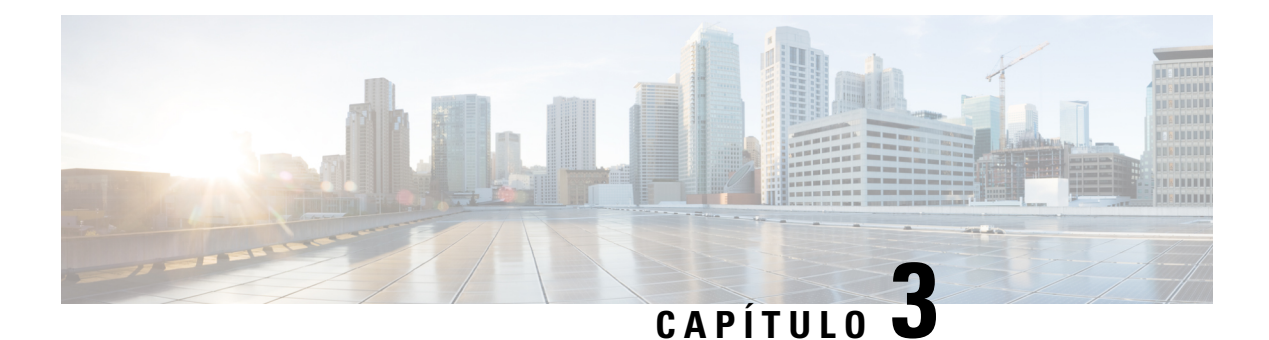

# <span id="page-50-0"></span>**Contactos**

- Diretório [empresarial,](#page-50-1) na página 43
- [Diretório](#page-50-3) pessoal, na página 43
- Cisco Web [Dialer,](#page-54-0) na página 47

# <span id="page-50-2"></span><span id="page-50-1"></span>**Diretório empresarial**

Pode consultar o número de um colega no telefone, o que torna mais fácil telefonar-lhe. O administrador configura e mantém o diretório.

### **Marcar um contacto no diretório empresarial**

### **Procedimento**

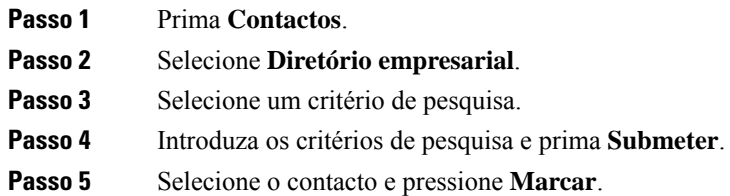

# <span id="page-50-3"></span>**Diretório pessoal**

Utilize o diretório pessoal para armazenar as informações de contacto de amigos, familiares ou colegas. Pode adicionar osseus próprios contactos ao diretório pessoal.Pode acrescentar códigos de marcação rápida especiais para as pessoas para quem telefona com frequência.

Pode configurar o diretório pessoal a partir do telefone ou do Self Care Portal. Utilize o telefone para atribuir códigos de marcação rápida às entradas do diretório.

### **Tópicos relacionados**

Self Care [Portal,](#page-21-0) na página 14

## <span id="page-51-0"></span>**Iniciar e terminar sessão num diretório pessoal**

### **Antes de começar**

Antes de poder iniciar sessão no seu diretório pessoal, precisa do ID de utilizador e do PIN. Contacte o administrador se não souber estas informações.

#### **Procedimento**

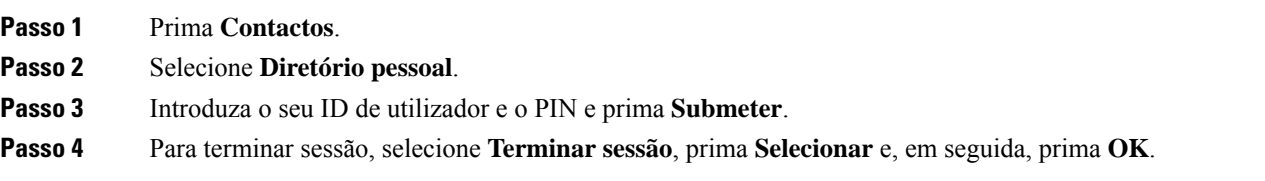

## <span id="page-51-1"></span>**Adicionar um novo contacto ao diretório pessoal**

### **Procedimento**

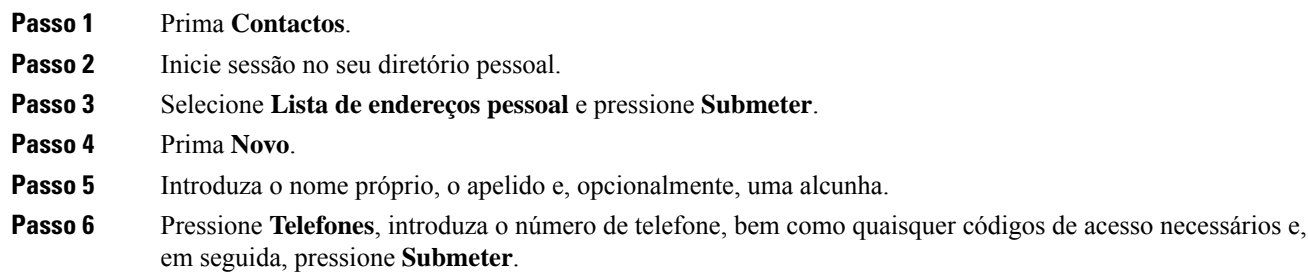

## <span id="page-51-2"></span>**Pesquisar um contacto no diretório pessoal**

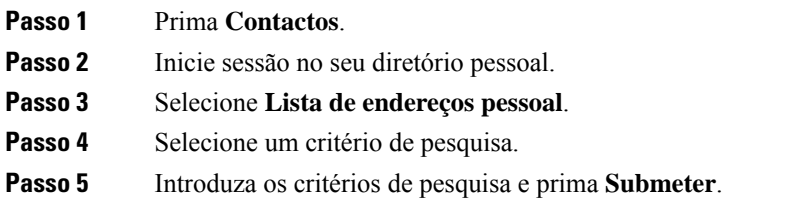

## <span id="page-52-0"></span>**Telefonar a um contacto do diretório pessoal**

### **Procedimento**

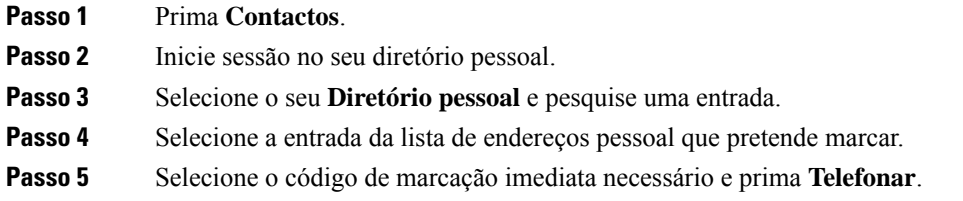

## <span id="page-52-1"></span>**Atribuir um código de marcação imediata a um contacto**

Um código de marcação rápida faz com que seja mais fácil ligar a um contacto.

#### **Procedimento**

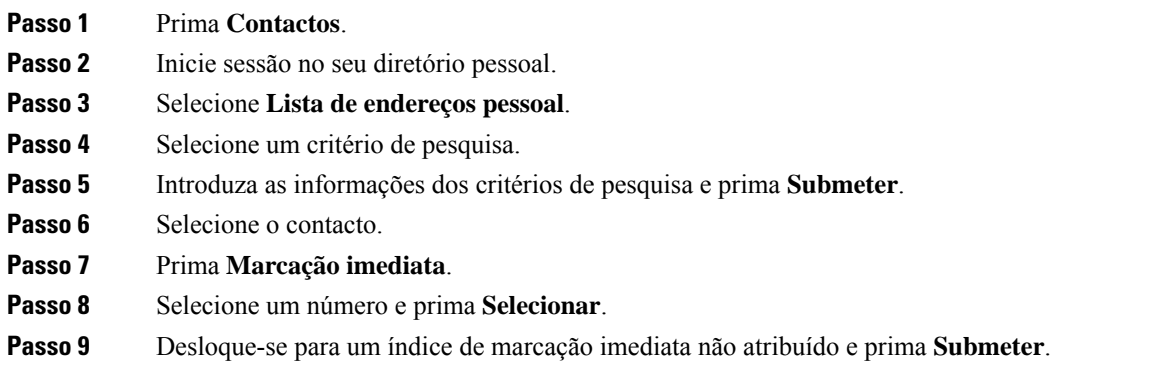

## <span id="page-52-2"></span>**Telefonar a um contacto com um código de marcação imediata**

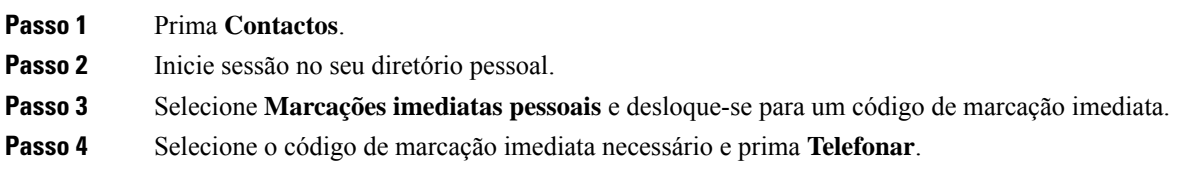

## <span id="page-53-0"></span>**Editar um contacto do diretório pessoal**

### **Procedimento**

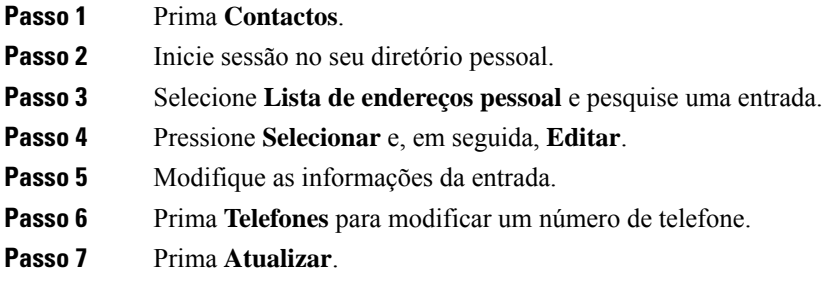

## <span id="page-53-1"></span>**Remover um contacto do diretório pessoal**

### **Procedimento**

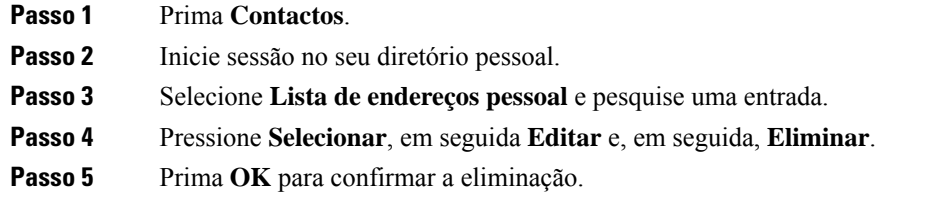

# <span id="page-53-2"></span>**Eliminar um código de marcação rápida**

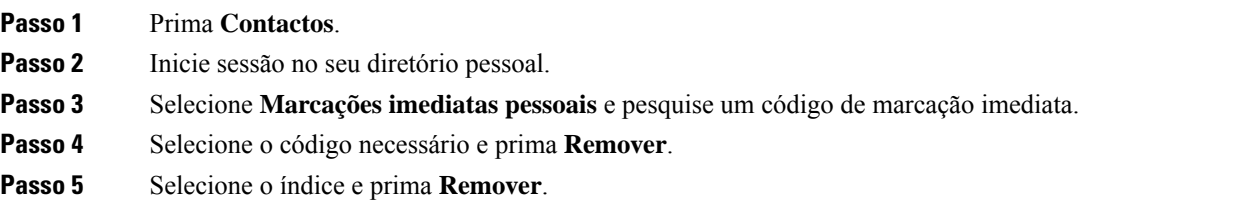

# <span id="page-54-0"></span>**Cisco Web Dialer**

Pode utilizar o Cisco Web Dialer, um browser e o Telefone IP Cisco para efetuar chamadas a partir de aplicações Web e de ambiente de trabalho. Utilize o seu browser e aceda a um Web site ou ao diretório da sua empresa e, em seguida, clique num número de telefone com hiperligação para iniciar a chamada.

Necessita de um ID de utilizador e de uma palavra-passe para efetuar chamadas. O administrador pode fornecer-lhe estas informações. Os novos utilizadores têm de configurar as respetivas preferências antes de uma chamada.

Para obter mais informações, consulte o documento "Cisco Web Dialer" em [https://www.cisco.com/c/en/us/](https://www.cisco.com/c/en/us/support/unified-communications/unified-communications-manager-callmanager/products-installation-and-configuration-guides-list.html) [support/unified-communications/unified-communications-manager-callmanager/](https://www.cisco.com/c/en/us/support/unified-communications/unified-communications-manager-callmanager/products-installation-and-configuration-guides-list.html) [products-installation-and-configuration-guides-list.html](https://www.cisco.com/c/en/us/support/unified-communications/unified-communications-manager-callmanager/products-installation-and-configuration-guides-list.html)

 $\mathbf I$ 

٦

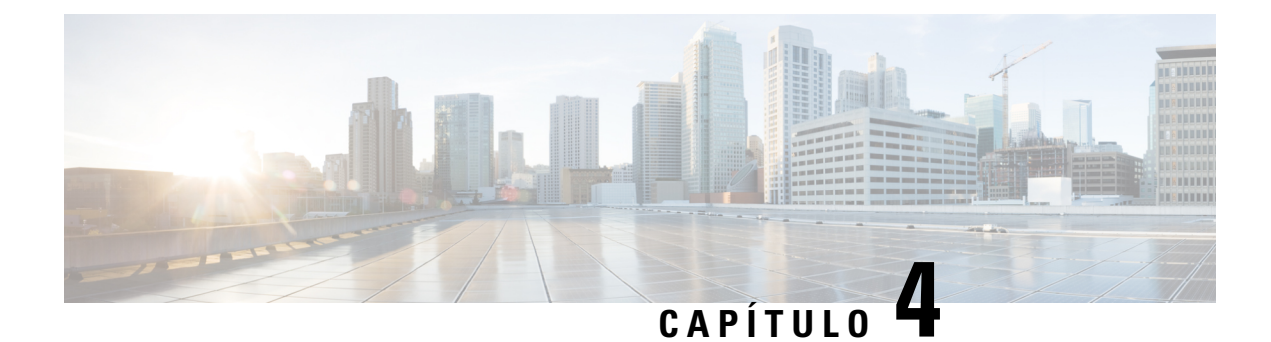

# <span id="page-56-0"></span>**Chamadas recentes**

- Lista de [chamadas](#page-56-1) recentes, na página 49
- Ver as [chamadas](#page-56-2) recentes, na página 49
- [Devolver](#page-57-0) uma chamada recente, na página 50
- Limpar a lista de [chamadas](#page-57-1) recentes, na página 50
- Eliminar um registo de [chamada](#page-57-2) , na página 50

# <span id="page-56-1"></span>**Lista de chamadas recentes**

Utilize a lista Recentes para ver as 150 chamadas individuais e grupos de chamadas mais recentes.

Se a lista Recentes atingir o tamanho máximo, a próxima entrada nova irá substituir a entrada mais antiga na lista.

As chamadas na lista Recentes serão agrupadas se forem de e para o mesmo número e consecutivas. As chamadas não atendidas do mesmo número também são agrupadas.

Se utilizar um grupo de busca, tome nota do seguinte:

• Se o seu telefone faz parte de um grupo de busca de transmissões, as chamadas captadas por outros membros do grupo de busca mostram o seu histórico de chamadas como uma chamada recebida.

# <span id="page-56-2"></span>**Ver as chamadas recentes**

Verifique as chamadas recebidas mais recentes.

### **Procedimento**

#### Selecione **Recentes**.

Quando o telefone está no estado inativo, também pode ver a lista de chamadas recentes premindo o conjunto de navegação para cima.

## <span id="page-57-0"></span>**Devolver uma chamada recente**

Pode ligar facilmente a alguém que lhe tenha ligado.

#### **Procedimento**

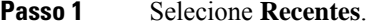

- Passo 2 Selecione o número que pretende marcar.
- **Passo 3** Prima **Ligar**.

# <span id="page-57-1"></span>**Limpar a lista de chamadas recentes**

Pode limpar a lista Recentes no telefone.

#### **Procedimento**

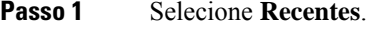

- **Passo 2** Prima **Limpar**.
- <span id="page-57-2"></span>**Passo 3** Prima **Eliminar**.

# **Eliminar um registo de chamada**

É possível editar as chamadas Recentes para remover uma só chamada do histórico. Tal ajuda a preservar dados de contacto importantes, uma vez que as Recentes colocam apenas 150 chamadas em espera.

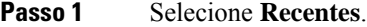

- **Passo 2** Realce o grupo de chamadas ou o registo individual que pretende eliminar.
- **Passo 3** Prima **Eliminar**.
- **Passo 4** Prima **Eliminar** novamente para confirmar.

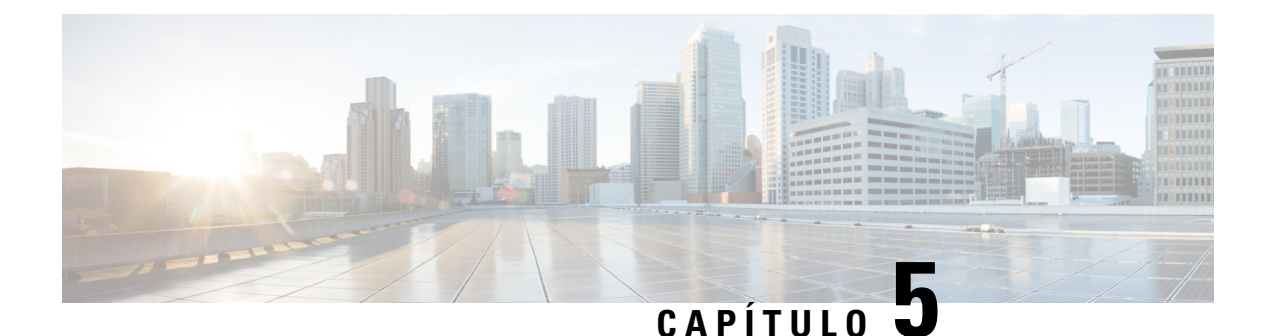

# <span id="page-58-0"></span>**Definições**

- [Alterar](#page-58-1) o toque, na página 51
- Ajustar o volume da [campainha](#page-58-2) do telefone, na página 51
- Ajustar o volume durante uma [chamada,](#page-59-0) na página 52
- Idioma no visor do [telefone,](#page-59-1) na página 52

# <span id="page-58-1"></span>**Alterar o toque**

Pode alterar o som que o seu telefone utiliza para as chamadas recebidas.

### **Procedimento**

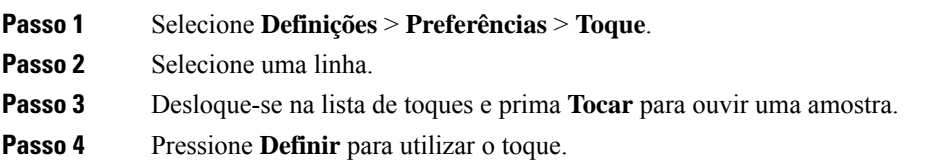

# <span id="page-58-2"></span>**Ajustar o volume da campainha do telefone**

Se a campainha do telefone estiver demasiado alta ou baixa quando receber uma chamada, pode alterar o volume da mesma. As alterações do volume da campainha não afetam o volume da chamada durante a chamada.

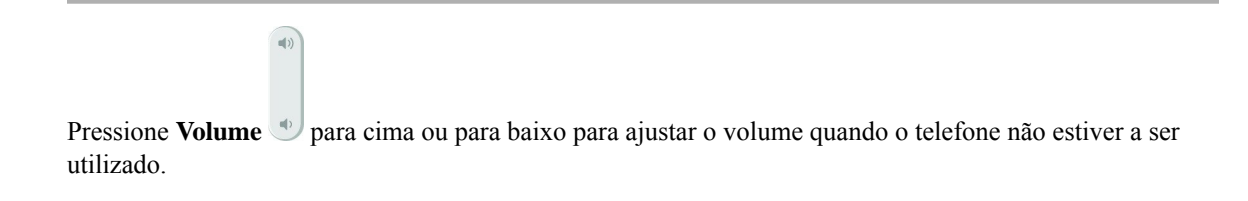

# <span id="page-59-0"></span>**Ajustar o volume durante uma chamada**

Se o volume do auscultador, auricular ou altifalante estiver demasiado alto ou baixo, pode alterar o volume enquanto está a ouvir a outra pessoa. Se alterar o volume durante uma chamada, a alteração apenas afeta o altifalante em uso no momento. Por exemplo, se ajustar o volume enquanto estiver a utilizar um auricular, o volume do auscultador não é alterado.

### **Procedimento**

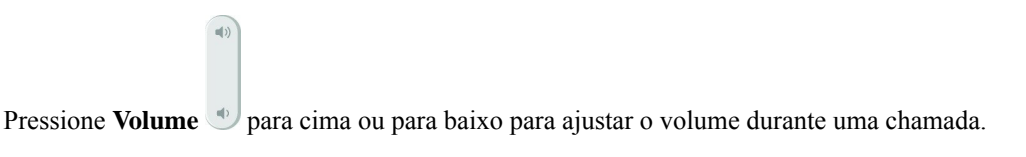

# <span id="page-59-1"></span>**Idioma no visor do telefone**

O telefone pode apresentar texto em diversos idiomas. O administrador define o idioma que o telefone utiliza. Se pretender alterar o idioma, contacte o administrador.

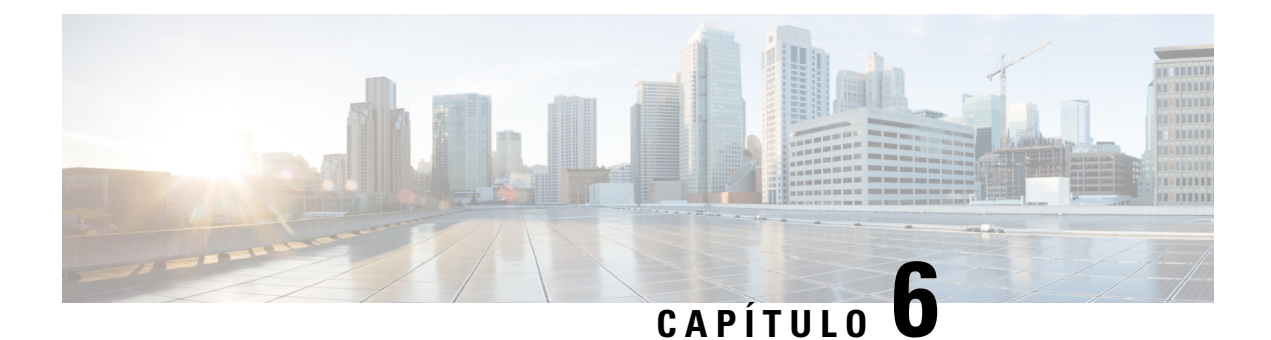

# <span id="page-60-0"></span>**Aplicações**

- Aplicações [disponíveis,](#page-60-1) na página 53
- Ver [aplicações](#page-60-2) ativas, na página 53
- Mudar para [aplicações](#page-60-3) ativas, na página 53
- Fechar [aplicações](#page-61-0) ativas, na página 54

# <span id="page-60-1"></span>**Aplicações disponíveis**

Os telefones da Cisco não incluem estas aplicações por predefinição. Porém, a sua empresa pode ter adicionado aplicações, tais como a meteorologia, informações sobre ações, notícias acerca da empresa, listas de tarefas ou serviços e informações semelhantes.

# <span id="page-60-2"></span>**Ver aplicações ativas**

Pode ver facilmente as aplicações que tem abertas.

### **Procedimento**

- **Passo 1** Prima **Definições**.
- **Passo 2** Selecione **Aplicações em execução**.
- <span id="page-60-3"></span>**Passo 3** Prima **Sair**.

# **Mudar para aplicações ativas**

#### **Procedimento**

**Passo 1** Prima **Definições**.

**Passo 2** Selecione **Aplicações em execução**.

**Passo 3** Selecione uma aplicação em execução e prima **Mudar para** para abrir e utilizar a aplicação selecionada. **Passo 4** Prima **Sair**.

# <span id="page-61-0"></span>**Fechar aplicações ativas**

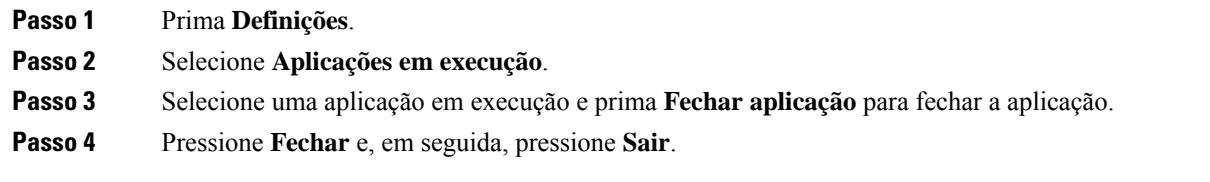

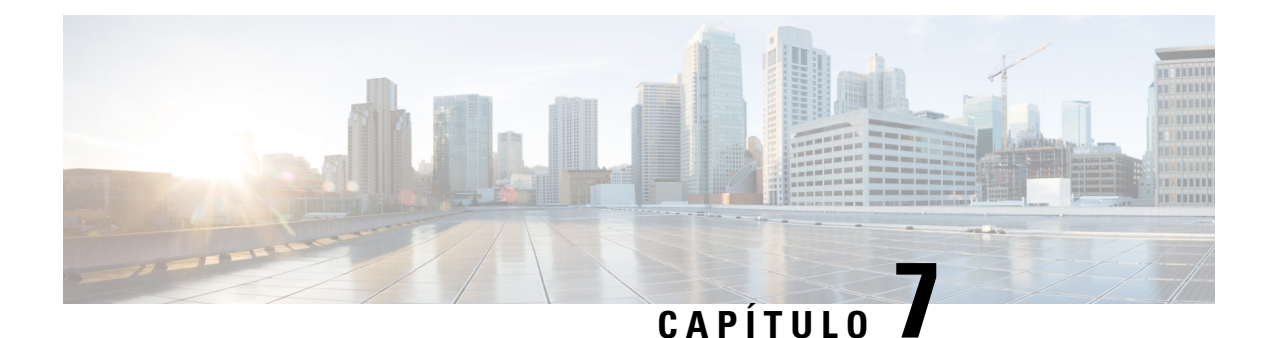

# <span id="page-62-0"></span>**Segurança de produto**

- Declarações de [conformidade,](#page-62-1) na página 55
- Cisco Product Security [Overview,](#page-63-4) na página 56
- [Informações](#page-64-0) online importantes, na página 57

# <span id="page-62-2"></span><span id="page-62-1"></span>**Declarações de conformidade**

## <span id="page-62-3"></span>**Declarações de conformidade da União Europeia**

### **Marcação CE**

A marcação CE seguinte está afixada no equipamento e na embalagem.

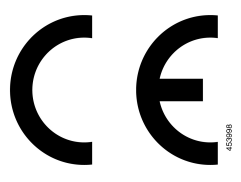

## <span id="page-62-4"></span>**Declarações de conformidade do Canadá**

Este dispositivo está em conformidade com as normas RSS de isenção de licença da Industry Canada. A utilização está sujeita às duas seguintes condições: (1) este dispositivo não pode causar interferências, e (2) este dispositivo tem de aceitar quaisquer interferências, incluindo as que possam causar um funcionamento indesejado do dispositivo. A privacidade das comunicações poderá não estar assegurada quando utilizar este telefone.

Este produto satisfaz as especificações técnicas aplicáveis da entidade canadiana Innovation, Science and Economic Development Canada.

### **Avis de Conformité Canadien**

Cet appareil est conforme aux normes RSS exemptes de licence RSSd'Industry Canada. Le fonctionnement de cet appareil est soumis à deux conditions : (1) ce périphérique ne doit pas causer d'interférence et (2) ce périphérique doit supporter les interférences, y compris celles susceptibles d'entraîner un fonctionnement non souhaitable de l'appareil. La protection des communications ne peut pas être assurée lors de l'utilisation de ce téléphone.

Le présent produit est conforme aux spécifications techniques applicablesd'Innovation, Sciences et Développement économique Canada.

### <span id="page-63-0"></span>**Declarações de conformidade da FCC**

A Comissão Federal de Comunicações (FCC) exige declarações de conformidade para o seguinte:

### <span id="page-63-2"></span><span id="page-63-1"></span>**Declaração da FCC, Parte 15.21**

Quaisquer alterações ou modificações não aprovadas expressamente pela entidade responsável pela conformidade poderão anular a autoridade do utilizador para utilizar o equipamento.

### **Declaração de exposição a radiação RF da FCC**

Este equipamento está em conformidade com os limites de exposição a radiação da FCC determinados para um ambiente não controlado. Os utilizadores finais têm de seguir as instruções de utilização específicas para cumprir os requisitos de conformidade com a exposição a RF. Este transmissor tem de estar, no mínimo, a 20 cm do utilizador e não pode estar no mesmo local nem funcionar em conjunto com qualquer outra antena ou transmissor.

### <span id="page-63-3"></span>**Declaração sobre recetores e dispositivos digitais da classe B FCC**

Este produto foi testado e está em conformidade com as especificações para dispositivos digitais de Classe B, de acordo com a parte 15 das Normas daFCC. Esteslimites destinam-se a garantir proteção razoável contra interferências nocivas em instalações residenciais. Este equipamento gera, utiliza e pode emitir energia de radiofrequência e, se não for instalado e utilizado de acordo com as instruções, poderá provocar interferências nocivas nas comunicações de rádio. No entanto, não existe garantia de que não ocorram interferências numa instalação em particular.

Se este equipamento provocar de facto interferências nocivas à receção de televisão ou rádio, as quais são identificadas ligando e desligando o equipamento, o utilizador deve tentar corrigir as interferências recorrendo a uma ou várias das seguintes medidas:

- Mudar a orientação ou posicionamento da antena recetora
- Aumentar a distância entre o equipamento ou os dispositivos
- Ligar o equipamento a uma tomada diferente daquela onde o recetor está ligado
- Contacte um agente autorizado ou um técnico de rádio/TV experiente para obter assistência

# <span id="page-63-4"></span>**Cisco Product Security Overview**

Este produto contém funcionalidades criptográficas e está sujeito às leis locais e dos EUA que regem a importação, exportação, transferência e utilização. A disponibilização de produtos criptográficos da Cisco não implica a existência de autoridade de terceiros para importar, exportar, distribuir ou utilizar encriptação. Osimportadores, exportadores, distribuidores e utilizadoressão responsáveis pelo cumprimento dasleislocais e dos Estados Unidos. A utilização deste produto pressupõe que o utilizador se vincula ao cumprimento da

legislação e regulamentação aplicável. Se não cumprir as leis locais e dos Estados Unidos, devolva imediatamente este produto.

É possível encontrar mais informações sobre os regulamentos de exportação dos EUA em [https://www.bis.doc.gov/policiesandregulations/ear/index.htm.](https://www.bis.doc.gov/policiesandregulations/ear/index.htm)

# <span id="page-64-0"></span>**Informações online importantes**

#### **Contrato de Licença de Utilizador Final**

O Contrato de licença de utilizador final (EULA) encontra-se aqui: <https://www.cisco.com/go/eula>

#### **Informações de segurança e conformidade de regulamentação**

As Informações de segurança e de conformidade regulamentar (RCSI) podem ser consultadas aqui:

 $\mathbf I$